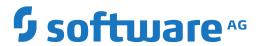

## **Import/Export Functions**

Version 5.5.2

March 2024

**ADABAS & NATURAL** 

This document applies to Version 5.5.2 and all subsequent releases.

Specifications contained herein are subject to change and these changes will be reported in subsequent release notes or new editions.

Copyright © 2006-2024 Software AG, Darmstadt, Germany and/or Software AG USA, Inc., Reston, VA, USA, and/or its subsidiaries and/or its affiliates and/or their licensors.

The name Software AG and all Software AG product names are either trademarks or registered trademarks of Software AG and/or Software AG USA, Inc. and/or its subsidiaries and/or its affiliates and/or their licensors. Other company and product names mentioned herein may be trademarks of their respective owners.

Detailed information on trademarks and patents owned by Software AG and/or its subsidiaries is located at http://softwareag.com/licenses.

Use of this software is subject to adherence to Software AG's licensing conditions and terms. These terms are part of the product documentation, located at http://softwareag.com/licenses/ and/or in the root installation directory of the licensed product(s).

This software may include portions of third-party products. For third-party copyright notices, license terms, additional rights or restrictions, please refer to "License Texts, Copyright Notices and Disclaimers of Third-Party Products". For certain specific third-party license restrictions, please refer to section E of the Legal Notices available under "License Terms and Conditions for Use of Software AG Products / Copyright and Trademark Notices of Software AG Products". These documents are part of the product documentation, located at http://softwareag.com/licenses and/or in the root installation directory of the licensed product(s).

Use, reproduction, transfer, publication or disclosure is prohibited except as specifically provided for in your License Agreement with Software AG.

Document ID: OGC-ONOPUTILITIES-552-20240302

## **Table of Contents**

| Preface                                                                | V          |
|------------------------------------------------------------------------|------------|
| 1 About this Documentation                                             | 1          |
| Document Conventions                                                   | 2          |
| Online Information and Support                                         | 2          |
| Data Protection                                                        | 3          |
| 2 General Purpose and Backward Compatibility                           | 5          |
| Record Format                                                          | 6          |
| Export File Format                                                     | 7          |
| Backward Compatibility of Export                                       | 7          |
| 3 Using Import and Export Functions                                    | 9          |
| Importing Objects                                                      | 10         |
| Exporting Objects                                                      | 19         |
| Repeating an Import or Export Operation                                | 28         |
| Retention Period for Import/Export Requests from Entire Operations GUI |            |
| Client                                                                 | 29         |
| 4 Syntax in Import/Export Files and Object Processing Rules            | 31         |
| Basic Syntax Rules                                                     | 32         |
| Field Definitions                                                      | 33         |
| Object Descriptions                                                    | 36         |
| Comments                                                               | 36         |
| Reserved Keywords                                                      | 36         |
| Sub-Objects                                                            | 37         |
| Special Considerations for Import                                      | 38         |
| Hierarchical Order for Object Processing                               | 41         |
| Sample Network                                                         | 43         |
| 5 Object Specification                                                 | 57         |
| OBJECT=NETWORK-MASTER                                                  | 58         |
| OBJECT=JOB-MASTER                                                      |            |
| OBJECT=JCL-MASTER                                                      |            |
| OBJECT=EOJ-CHECK-MASTER                                                | 66         |
| OBJECT=DESCRIPTION                                                     |            |
| OBJECT=SCHEDULE                                                        | 71         |
| OBJECT=CALENDAR                                                        | 72         |
| OBJECT=TO-ACTIVATE                                                     | 73         |
| OBJECT=SYMBOL-MASTER                                                   | 74         |
| OBJECT=MAILBOX-DEFINITION                                              | 75         |
| OBJECT=MAILBOX-ENTRY                                                   | <b>7</b> 5 |
| OBJECT=NODE-DEFINITION                                                 | 76         |
| OBJECT=RESOURCE-DEFINITION                                             | 77         |
| OBJECT=RESOURCE-PREREQ                                                 | 78         |
| OBJECT=USER-DEFINITION                                                 | 78         |
| OBJECT=DEFAULTS                                                        | 81         |
| OBJECT=GLOBAL-EXIT                                                     | 84         |

| Import/Ex | port Fur  | nctions |
|-----------|-----------|---------|
| poc.      | port i ai | 1000010 |

## Preface

|                                                              | Describes general import/export functionality and export migration issues.                 |
|--------------------------------------------------------------|--------------------------------------------------------------------------------------------|
| <b>Using Import and Export Functions</b>                     | Describes how to import and export objects.                                                |
| Syntax in Import/Export Files and Object<br>Processing Rules | Explains the basic syntax used in import/export files and the rules for object processing. |
| 7 -                                                          | Describes how to define the objects to be imported or exported.                            |

## 1 About this Documentation

| Document Conventions           | . 2 |
|--------------------------------|-----|
| Online Information and Support |     |
| Data Protection                |     |

## **Document Conventions**

| Convention     | Description                                                                                                    |  |
|----------------|----------------------------------------------------------------------------------------------------|--|
| Bold           | Identifies elements on a screen.                                                                                                    |  |
| Monospace font | Identifies service names and locations in the format folder.subfolder.service, APIs, Java classes, methods, properties.                    |  |
| Italic         | Identifies:                                                                                                    |  |
|                | Variables for which you must supply values specific to your own situation or environment.                                                  |  |
|                | New terms the first time they occur in the text.                                                                                           |  |
|                | References to other documentation sources.                                                                                                 |  |
| Monospace font | Identifies:                                                                                                    |  |
|                | Text you must type in.                                                                                                    |  |
|                | Messages displayed by the system.                                                                                                    |  |
|                | Program code.                                                                                                    |  |
| {}             | Indicates a set of choices from which you must choose one. Type only the information inside the curly braces. Do not type the { } symbols. |  |
| I              | Separates two mutually exclusive choices in a syntax line. Type one of these choices. Do not type the   symbol.                            |  |
| []             | Indicates one or more options. Type only the information inside the square brackets. Do not type the [] symbols.                           |  |
|                | Indicates that you can type multiple options of the same type. Type only the information. Do not type the ellipsis ().                     |  |

## **Online Information and Support**

#### **Product Documentation**

You can find the product documentation on our documentation website at <a href="https://documentation.softwareag.com">https://documentation.softwareag.com</a>.

In addition, you can also access the cloud product documentation via <a href="https://www.software-ag.cloud">https://www.software-ag.cloud</a>. Navigate to the desired product and then, depending on your solution, go to "Developer Center", "User Center" or "Documentation".

#### **Product Training**

You can find helpful product training material on our Learning Portal at <a href="https://knowledge.soft-wareag.com">https://knowledge.soft-wareag.com</a>.

#### **Tech Community**

You can collaborate with Software AG experts on our Tech Community website at <a href="https://tech-community.softwareag.com">https://tech-community.softwareag.com</a>. From here you can, for example:

- Browse through our vast knowledge base.
- Ask questions and find answers in our discussion forums.
- Get the latest Software AG news and announcements.
- Explore our communities.
- Go to our public GitHub and Docker repositories at https://github.com/softwareag and https://hub.docker.com/publishers/softwareag and discover additional Software AG resources.

#### **Product Support**

Support for Software AG products is provided to licensed customers via our Empower Portal at <a href="https://empower.softwareag.com">https://empower.softwareag.com</a>. Many services on this portal require that you have an account. If you do not yet have one, you can request it at <a href="https://empower.softwareag.com/register">https://empower.softwareag.com/register</a>. Once you have an account, you can, for example:

- Download products, updates and fixes.
- Search the Knowledge Center for technical information and tips.
- Subscribe to early warnings and critical alerts.
- Open and update support incidents.
- Add product feature requests.

## **Data Protection**

Software AG products provide functionality with respect to processing of personal data according to the EU General Data Protection Regulation (GDPR). Where applicable, appropriate steps are documented in the respective administration documentation.

## General Purpose and Backward Compatibility

| Record Format                    |
|----------------------------------|
| Export File Format               |
| Backward Compatibility of Export |

Import/export functions can be used for various purposes:

- Migration between different Entire Operations versions,
- Mass updates,
- Migration from other production control products or from user applications.

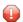

**Caution:** Be careful when migrating networks and jobs to other operating systems.

Entire Operations uses different sets of operating system specific fields for the supported platforms z/OS, BS2000, z/VSE, UNIX and Windows. As a result, the external format is incompatible from one platform to another. This depends on the operating system of the JCL node and/or on the operating system of the execution node of each network and job. If you edit the external format to achieve transportability to a different operating system, you do this at your own risk. It would therefore be advisable to contact Entire Operations support at Software AG for assistance.

#### **Record Format**

The import/export functions provided by Entire Operations perform the following:

- Transform the records from the Entire Operations database into an external format, or
- Analyze an external format and transform it into the Adabas format.

The following is an example representation of Entire Operations objects within the database.

| Job   | Job-Type | Execution-Node |  |
|-------|----------|----------------|--|
| JOB-1 | MAC      | 148            |  |
| JOB-2 | JOB      | 31             |  |

The same Entire Operations objects transformed into the external format would be as follows:

```
OBJECT=JOB

JOB=JOB-1

JOB-TYPE=MAC

EXECUTION-NODE=148

...

END-OBJECT

OBJECT=JOB

JOB=JOB-2

JOB-TYPE=JOB

EXECUTION-NODE=31

...

END-OBJECT
```

## **Export File Format**

The export file format conforms to the following specifications:

- A plain file format:
  - Natural:

Natural Source format

- With Natural Security Version 8.2.4 it is possible to use Natural libraries that are defined as private libraries in Natural Security as target/source of an export/import operation.
- UNIX, Windows:

**ASCII** text files

- The maximum record size does not exceed 240 (limited by Natural).
- Accessibility of the above file types by Entire System Server and/or Entire Connection.
- Simple external representation of all data types.
- The export file format does not contain any non-printable character or field in internal format because of EBCDIC ASCII conversion.
- Keywords do not consist of any internal abbreviations (e.g. Adabas short names), since they may change from one version to another.
- PC or UNIX import and export.

## **Backward Compatibility of Export**

During all exports, you will be prompted for the export target version.

The export will then be performed in a way which is compatible to the target version.

The following reasons may cause an erroneous termination of the export:

#### A field is unknown to the earlier version

If the field is unknown in the target (i.e. old) version, the field will be skipped.

If there is no useful way to export the object without meaning loss, the export will be terminated with an error.

#### A field size was increased

If the field's content would not fit into the field size in the target version, the export will be terminated with an error. Otherwise data corruption would occur.

#### Example:

You try to export 5-digit node numbers to an Entire Operations version which can handle 3-digit node numbers only.

#### An array size was increased

If the actual size of an array is larger than the maximum array size in the target version, the export will be terminated with an error. Otherwise data corruption would occur.

### A value was added to the allowed value range of a field

The export function attempts to export the field in a compatible way. Only if this is not possible, the export will be terminated with an error. Otherwise data corruption would occur.

# 3 Using Import and Export Functions

| Importing Objects                                                             | . 10 |
|-------------------------------------------------------------------------------|------|
| Exporting Objects                                                             | . 19 |
| Repeating an Import or Export Operation                                       |      |
| Retention Period for Import/Export Requests from Entire Operations GUI Client |      |

Importing and exporting objects via Entire Operations is only possible if the Monitor is running. All import and export operations are executed asynchronously.

## **Importing Objects**

This section provides information on the process of importing objects and handling errors.

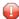

**Caution**: You should use the import function with care. It can delete definitions from or add definitions to your database.

#### > To import objects

In the object workspace, select the **General** node and choose **Import/Export** from the context menu.

A user-specific **Import/Export** window like the example below opens:

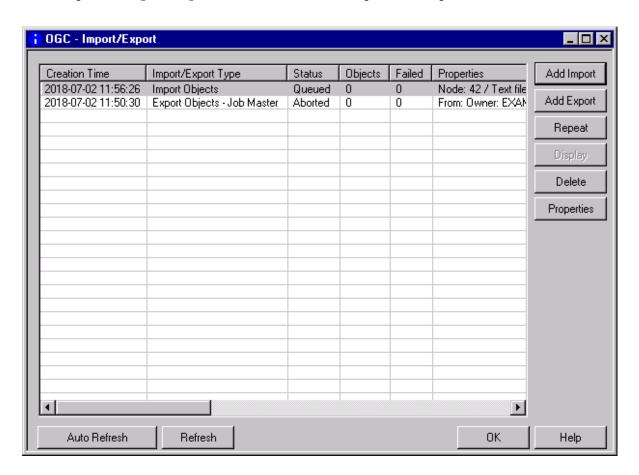

The window lists all processing requests submitted for the objects to be imported (or exported). The list is empty if no requests exist.

The list indicates the current processing status and whether a request has been completed successfully.

The columns and functions available in the **Import/Export** window are described in *Columns: Import/Export Window*, respectively.

### 2 Choose **Add Import**.

(See *Exporting Objects* for export instructions.)

An **Import Objects** window like the example below opens:

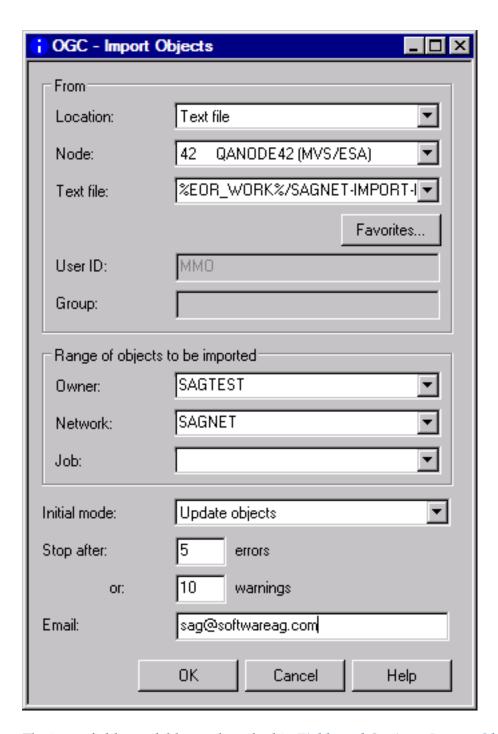

The input fields available are described in *Fields and Options: Import Objects Window*.

3 If required, specify the range of objects to be imported from the specified import file and change the import option.

Choose **OK** when you are finished.

The window closes, and the new import request is listed in the Import/Export window.

If the import operation is successful, the objects are added, modified or deleted in the appropriate object node(s) of the object workspace.

The syntax that applies to the entries in the import file is explained in *Syntax in Import/Export Files and Object Processing Rules*.

This section covers the following topics:

- Columns: Import/Export Window
- Functions: Import/Export Window
- Fields and Options: Import Objects Window
- Using Favorites for Text Files
- Handling Import Errors
- Repeating a Failed Import
- Deleting Single or Multiple Import/Export Requests

#### **Columns: Import/Export Window**

The Import/Export window provides the following columns:

| Column                | Description                                                                                                    | Description                                             |  |
|-----------------------|----------------------------------------------------------------------------------------------------|---------------------------------------------------------|--|
| Creation Time         | Date and time when the import or export request was added.                                                                                                    |                                                         |  |
| Import/Export<br>Type | Operation to be performed (Import Objects or Export Objects) and the type of object selected for processing.                                                    |                                                         |  |
| Status                | Status of the import or export operation                                                                                                    | :                                                       |  |
|                       | Queued                                                                                                    | Import/export request is queued for processing.         |  |
|                       | Running                                                                                                    | Operation is in progress.                               |  |
|                       | Completed                                                                                                    | Operation performed successfully.                       |  |
|                       | Aborted                                                                                                    | Operation failed.                                       |  |
| Objects               | Number of objects that were processed successfully.                                                                                                    |                                                         |  |
| Failed                | Number of objects that were not process                                                                                                    | Number of objects that were not processed successfully. |  |
| Properties            | Properties settings used for processing a selected request.  These settings correspond to the information shown in the Import Objects or Export Objects window. |                                                         |  |

#### **Functions: Import/Export Window**

The **Import/Export** window provides the following functions to add import and export requests, obtain information on a selected request or remove a request from the list:

| Function   | Description                                                                                                    |
|------------|----------------------------------------------------------------------------------------------------|
| Add Import | Opens the Import Objects window to specify the object you want to import.                                                                                                    |
| Add Export | Opens the Export Objects window to specify the object you want to export.                                                                                                    |
| Repeat     | Repeats an import or export operation.                                                                                                    |
|            | See also Repeating an Import or Export Operation.                                                                                                    |
| Display    | Displays an extended log file for a completed or aborted import or export operation listed in the window to view information and error messages (if any) on the import or export process. For more information, see <i>Displaying Extended Log Information</i> in the <i>User's Guide</i> . |
| Delete     | Deletes single or multiple requests (not the resulting output) selected in the table of the Export Objects window to clear the list queue after a request has been processed.  See also Retention Period for Import/Export Requests from Entire Operations GUI Client.                      |
| Properties | Displays the properties of a request which correspond to the information shown in the <b>Import Objects</b> or <b>Export Objects</b> window.                                                                                                    |

### Fields and Options: Import Objects Window

The fields and options provided in the **Import Objects** window are described in the following table.

All values entered in this window are checked for their validity. If a Natural object is specified as import file, the file existence is also checked.

| Field    | Description                                                                                                    |                            |
|----------|----------------------------------------------------------------------------------------------------|----------------------------|
| Location | The location of the file to be imported.                                                                                                    |                            |
|          | Select either of the following options:                                                                                                    |                            |
|          | Natural source Import from a Natural text object. Se fields Library and Member prefix.                                                                                      |                            |
|          | Text file                                                                                                    | Import from a text file.   |
| Library  | Only for <b>Natural source</b> locations.                                                                                                    |                            |
|          | Enter the name of the library, where the                                                                                                    | ne Natural objects reside. |
| Member   | Only for Natural source locations.                                                                                                    |                            |
| prefix   | Enter the prefix (maximum is 5 characters) of the names of the objects to be imported on the name of a rejected object (ERR-nnnn, see also <i>Handling Import Errors</i> ). |                            |

| Field        | Description                                                                                                    |                                                                   |
|--------------|----------------------------------------------------------------------------------------------------|-------------------------------------------------------------------|
|              | For explanations of prefix, see the description of the <b>Member prefix</b> field used for the export operation.                                        |                                                                   |
| Node         | Only for <b>Text file</b> locations.                                                                                                    |                                                                   |
|              | Enter the name of the node through which the specified text file can be accessed. The text file must exist.                                             |                                                                   |
| Text file    | Only for <b>Text file</b> locations.                                                                                                    |                                                                   |
|              | Enter the name of the text file to be used for                                                                                                    | r the import operation.                                           |
| Favorites    | This option button is only available if <b>Text</b> f                                                                                                   | ile is selected: see <i>Using Favorites for Text Files</i> .      |
| User ID      | Only for <b>Text file</b> locations.                                                                                                    |                                                                   |
|              | Enter the default user ID if defined for the                                                                                                    | specified node.                                                   |
| Group        | Only for <b>Text file</b> locations.                                                                                                    | <u> </u>                                                          |
|              | Enter the UNIX group or Windows domain                                                                                                    | n (optional) if defined for the specified node.                   |
| Initial Mode | Ü 1                                                                                                    | ort the object definitions contained in the file to               |
|              | the Entire Operations database. The mode ca                                                                                                    | an change during import if the file contains mode                 |
|              | commands.                                                                                                    |                                                                   |
|              | Select one of the following options:                                                                                                    |                                                                   |
|              | Check Objects                                                                                                    | Check syntax of objects.                                          |
|              | Add objects                                                                                                    | Add objects to the database (default).                            |
|              | Update objects                                                                                                    | Update objects on the database.                                   |
|              | Replace objects                                                                                                    | Replace objects on the database or add them if they do not exist. |
|              | Delete objects                                                                                                    | Delete object from the database.                                  |
| Owner        | These fields can be used to define a range of                                                                                                    | of objects to be imported from the import file.                   |
| Network      | Enter the required owner, network and job.                                                                                                    |                                                                   |
| Job          | Note:                                                                                                    |                                                                   |
|              | 1. A selection on a lower level is accepted o level (i.e. if you have not already used a                                                                | only if exactly one object is selected on the higher wildcard).   |
|              | 2. Selections cannot be verified against the target database, since they usually do not exist there. If nothing can be imported, check your selections. |                                                                   |
|              | 3. The selection is valid for all objects in the import file which contain Owner, Network and Job within their <b>key fields</b> .                      |                                                                   |
| Stop after   | Enter the number of errors which can occur                                                                                                    | r before terminating the import process.                          |
|              | Valid range: 1 to 99999.                                                                                                    |                                                                   |
|              | Default: 5.                                                                                                    |                                                                   |

| Field          | Description                                                                                               |
|----------------|----------------------------------------------------------------------------------------------------|
| or<br>warnings | Enter number of warnings which can occur before terminating the import process.  Valid range: 1 to 99999. |
|                | Default: 10.                                                                                              |

#### **Using Favorites for Text Files**

You can define favorite text files to be used by default for both the import operation and the export operation.

#### > To select, add and delete favorite text files

- In the **Import Object** or **Export Objects** window, select **Text file** for **Location** and enter a name (or name range) in the **Text file** field, select a name from the drop-down list box, or leave the field blank.
- 2 Choose **Favorites**.

A **Text File Favorites** dialog like the example below opens:

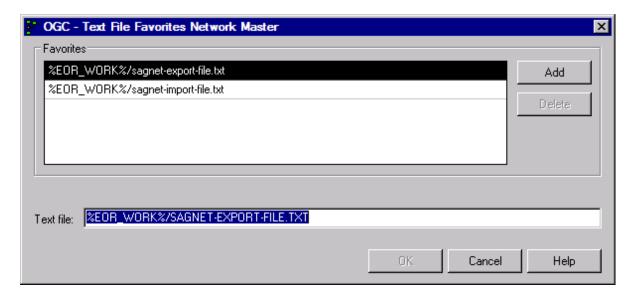

The name (if entered) in the **Text file** field of the **Import/Export Objects** is contained in the **Text file** field of the dialog.

3 To add a favorite file:

In the **Text file** field, enter the name of a text file (maximum is 250 characters) or change the name already entered in the field.

Choose Add.

The new file is added to the **Favorites** list.

The **Add** button is deactivated if the maximum of five file names is reached or if the specified name is already contained in the **Favorites** list.

If the maximum number of file names is reached, you must delete an existing file before you can add a new one.

4 To select a favorite file:

From the **Favorites** list, select the file you want to use for the current import/export operation.

The file name is copied into the **Text file** field of the dialog.

5 To remove favorite files:

In the **Favorites** list, select one or more file names and choose **Delete**.

The selected file is removed from the **Favorites** list.

6 Choose **OK** to save your changes or double-click on a file in the **Favorites** list.

(**Cancel** cancels any changes. A confirmation window asks you to save the changes if the **Show confirmation dialog** option is selected in your user profile.)

The changes are saved and the **Text File Favorites** dialog closes.

The file entered in the **Text file** field of the **Text File Favorites** dialog is copied into the **Text file** field of the **Import/Export Objects** and is used for the current import/export operation.

#### **Handling Import Errors**

If at least one error occurs within the object, the whole object is rejected. Errors and warnings are counted for single objects during the import. If the error or warning limit is reached, the whole import is cancelled.

Whenever an object is rejected, it is saved with the prefix ERR- and an ascending number (ERR-0001, ERR-0002, and so on) in the library specified for the import operation. These objects contain the rejected object and the errors which caused the rejection. The error text is written directly above the line which contains the error.

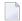

**Note:** You must specify a Natural library name for storing these objects. Otherwise, errors are only protocolled in the job log.

In addition, a header is written to the object informing you about the:

- Number of errors or warnings in this object;
- User who started the import;
- Date and time when the object was rejected.

(See also Date and Time Formats in the User's Guide.)

You can edit these error objects manually and import them again.

Possible error causes and advice about fixing errors are described in the following section.

#### **Error Severity**

There are three levels of error severity:

#### **■** Warnings

Warnings are displayed, but do not cause the rejection of the object.

#### Errors

Errors cause rejection of the object but do not cause termination of the import. Import continues with the next object within the file, if the error/warning limit has not been reached.

#### **■** Fatal Errors

Fatal errors are serious problems which cannot be ignored and cause immediate termination of the import. A fatal error occurs, for example, when it is impossible for the parser to continue at a new point.

#### Causes of Errors - Syntax

If errors or warnings occur during import, some of the possible causes could be syntax errors, for example:

- A value has invalid format.
- A character in a numeric field.
- A keyword was invalid or non-existing.
- The value of a field exceeds valid length.
- A non-existing object type was specified.

These errors should not occur when importing an unchanged exported object. If you edit the exported object online or create a new object manually, these errors could occur.

#### **Causes of Errors - Logical Errors**

If errors or warnings occur during import, some of the possible causes could be logical errors, for example:

- Value has correct syntax but does not meet the requirements of Entire Operations.
- A Job type is specified, which is not allowed in Entire Operations.
- The field has a special range (e.g. only Y or N).
- Adding an object to Entire Operations which already exists.
- Deleting a non-existing object.

#### Repeating a Failed Import

#### > To repeat a failed import operation

- 1 Correct all erroneous ERR- objects as described in the previous section.
- If the settings from the import window are not suitable, specify the desired **import mode** in the first line of the first error object.
- 3 Start a new import as described in **Importing Objects** with the location NAT (Natural source) for all objects prefixed with ERR-.

#### **Deleting Single or Multiple Import/Export Requests**

#### > To delete single or multiple import/export requests

■ From the table in the Import/Export window, select one or more requests and choose Delete from the context menu or press DELETE.

The selected import and/or export requests are removed from the table.

## **Exporting Objects**

This section explains the export of objects and their key fields.

Exporting an object can invoke the transformation of records from the Entire Operations database into an external format.

The following functions are available to export objects:

- The Export function for a selected object node: selects and exports all objects contained in this node.
- The **Export** function in a maintenance window: exports current settings of Entire Operations defaults, message, network activation definitions and import or export operations.

This section provides instructions for all export options.

- Exporting Node Items
- Exporting from the General Node
- Exporting Current Settings
- Fields and Options: Export Objects Window

Object Types to be Exported: Key Fields of the Objects

## **Exporting Node Items**

## > To export node items

In the object workspace, select a node or a node instance and choose **Export** from the context menu.

An Export Objects window like the example below opens:

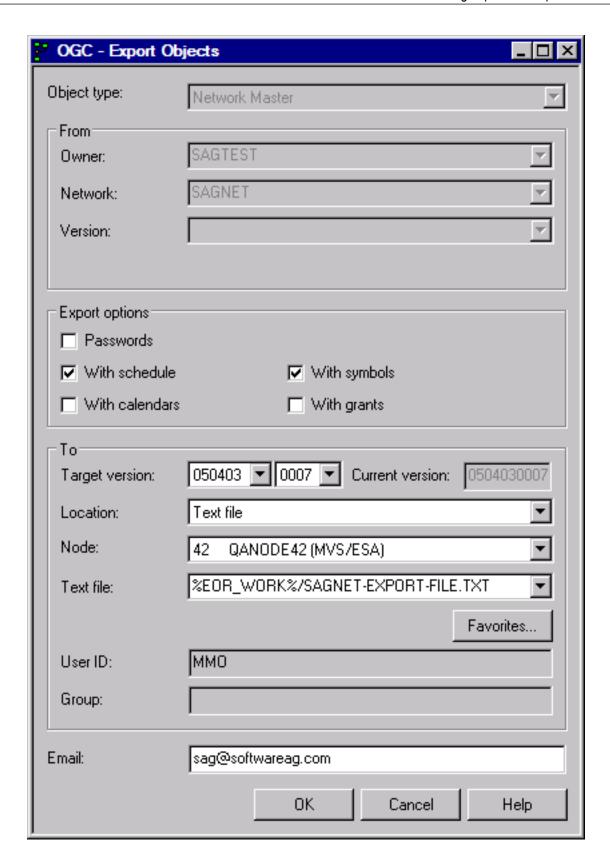

Depending on the node or node instance selected, the **From** section contains different output fields that indicate the source objects used for the export.

2 Select the required options and the location where you want to export the object(s). Depending on the location selected, additional fields appear in the **To** section of the window.

All input fields and options available in the **Export Objects** window section are described in *Fields and Options: Export Objects Window*.

When you are finished, choose **OK**.

A user-specific **Import/Export window** opens.

The window contains a list of all processing requests submitted for the objects to be exported (or imported). If you selected a node in **Step 1**, requests for all objects contained in this node are listed.

The list indicates the current processing status and whether a request has been completed successfully.

The columns and functions available in the **Import/Export** window are described in *Columns: Import/Export Window*, respectively.

4 Choose **OK**.

All objects listed in the **Import/Export** window are exported in the previously specified format.

If the export process is successful, the data collected for the listed objects is output in the specified export file.

The syntax that applies to the entries in the export file is explained in *Syntax in Import/Export Files and Object Processing Rules*.

#### **Exporting from the General Node**

#### To export objects from the General node

- In the object workspace, select the **General** metanode and choose **Import/Export** from the context menu.
- 2 In the Import/Export window, choose Add Export.

(See *Importing Objects* for import instructions.)

An **Export Objects window** like the example shown earlier opens.

3 Proceed with Steps 2 to 4 in Exporting Node Items.

#### **Exporting Current Settings**

- To export current Entire Operations defaults, message or network activation settings
- In the object workspace, select the **Administration** metanode and choose **Entire Operations Defaults** from the context menu.

(See also Accessing Default Settings for Entire Operations in the Administration documentation.)

Or:

In the object workspace, select the **Administration** metanode, choose **Messages and Exits** from the context menu and open the tabbed page **Global User Exits**.

(See also Global Messages and Exits in the Administration documentation.)

Or:

In the object workspace, select the **General** metanode and choose **Show Messages** from the context menu.

(See also *Viewing Mailbox Messages* in the *User's Guide*.)

Or:

In the object workspace, select the **General** metanode, an owner or a network instance and choose **Next Activations** from the context menu.

(See also Viewing and Maintaining Next Network Activations in the User's Guide.)

Or:

From a maintenance window (for example, Show Messages and Requests) choose Export.

An Export Objects window opens where the type of settings to be exported is indicated in the Object type field, for example, Defaults or Mailbox Entry.

2 Proceed with **Steps 2 to 4** in *Exporting Node Items*.

## Fields and Options: Export Objects Window

The fields and options provided in the Export Objects window are described in the following table.

| Field/Option   | Description                                                                                                 |                                                                                                    |  |  |  |  |  |
|----------------|----------------------------------------------------------------------------------------------------|----------------------------------------------------------------------------------------------------|--|--|--|--|--|
| From:          | rom:                                                                                                    |                                                                                                    |  |  |  |  |  |
|                |                                                                                                    | Depending on the <b>Object type</b> selected, owner, network, network version and job used for the export are displays as output fields in the <b>From</b> section. |  |  |  |  |  |
| Object type    | Object type to be exp                                                                                       | Object type to be exported.                                                                                                    |  |  |  |  |  |
|                | See also Object Type                                                                                        | See also Object Type to be Exported: Key Fields of the Objects.                                                                                                    |  |  |  |  |  |
|                | The remaining <b>From</b>                                                                                   | n fields differ according to the object type selected.                                                                                                    |  |  |  |  |  |
| То:            |                                                                                                    |                                                                                                    |  |  |  |  |  |
| Target Version | _                                                                                                    | Entire Operations version to be used as the target version for the export: see <i>Target and Current Versions</i> .                                                 |  |  |  |  |  |
| Location       | Location of the file t                                                                                      | hat contains the export data.                                                                                                    |  |  |  |  |  |
|                | Select either of the fo                                                                                     | ollowing options:                                                                                                    |  |  |  |  |  |
|                | Natural source                                                                                              | Export to a Natural text object.                                                                                                    |  |  |  |  |  |
|                |                                                                                                    | See also the fields Library and Member prefix.                                                                                                    |  |  |  |  |  |
|                | Text file                                                                                                   | Export to a text file. See also <i>Using Favorites for Text Files</i> .                                                                                             |  |  |  |  |  |
| Node           | Only for <b>Text file</b> loo                                                                               | cations.                                                                                                    |  |  |  |  |  |
|                | Enter the name of the node through which the specified text file can be accessed. The text file must exist. |                                                                                                    |  |  |  |  |  |
| Text file      | Only for <b>Text file</b> locations.                                                                        |                                                                                                    |  |  |  |  |  |
|                | Enter the name of the text file to be used for the export.                                                  |                                                                                                    |  |  |  |  |  |
| Favorites      | This option button is <i>Text Files</i> .                                                                   | This option button is only available if <b>Text file</b> is selected: see <b>Using Favorites for</b>                                                                |  |  |  |  |  |
| User ID        | Only for <b>Text file</b> locations.                                                                        |                                                                                                    |  |  |  |  |  |
|                | Enter the default user ID if defined for the specified node.                                                |                                                                                                    |  |  |  |  |  |
| Group          | Only for <b>Text file</b> loo                                                                               | Only for <b>Text file</b> locations.                                                                                                    |  |  |  |  |  |
|                | Enter the UNIX group or Windows domain (optional) if defined for the specified node.                        |                                                                                                    |  |  |  |  |  |
| Library        | Only for <b>Natural so</b>                                                                                  | urce locations.                                                                                                    |  |  |  |  |  |
|                | Enter the name of the library that contains the Natural text object used for the export operation.          |                                                                                                    |  |  |  |  |  |

| Field/Option       | Description                                                                                                    |                                                                                                |  |  |  |  |
|--------------------|----------------------------------------------------------------------------------------------------|------------------------------------------------------------------------------------------------|--|--|--|--|
| Member prefix      | Only for Natural source locations.                                                                                                    |                                                                                                |  |  |  |  |
|                    | Enter the prefix (maximum is 5 alphanumeric characters) of the Natural text object(s) that are to store the export data.                                                                                              |                                                                                                |  |  |  |  |
|                    | The prefix is padded with hyphens (-) to its maximum length of 5 character. For example, the prefix entry PRE is converted to PRE, PREF to PREF The prefix is followed by a 3-digit number, for example, PREF-001.    |                                                                                                |  |  |  |  |
|                    | One or more text objects with the specified prefix are created depending on the amount of data to be exported. For example: The prefix PREF can comprise text objects with the names PREF-001, PREF-002 and PREF-003. |                                                                                                |  |  |  |  |
| Append/New/Replace | Only for Natural source locations.                                                                                                    |                                                                                                |  |  |  |  |
|                    | Determine how to handle the export data contained in the Natural text object(s) specified with the prefix in the <b>Member prefix</b> field.                                                                          |                                                                                                |  |  |  |  |
|                    | Possible option settings a                                                                                                    |                                                                                                |  |  |  |  |
|                    | Append                                                                                                    | Select this option to append the data to be exported to the specified text object.             |  |  |  |  |
|                    |                                                                                                    | Text object with the specified prefix must exist.                                              |  |  |  |  |
|                    | New                                                                                                    | Select this option to save the data in a new text object.                                      |  |  |  |  |
|                    |                                                                                                    | If a text object with the specified prefix already exists, an appropriate message is returned. |  |  |  |  |
|                    |                                                                                                    | This is the default setting.                                                                   |  |  |  |  |
|                    | Replace                                                                                                    | Select this option to replace the data in the specified text object.                           |  |  |  |  |
| Passwords          | Only for object types which contain passwords (e.g., password of a protected deset).                                                                                                    |                                                                                                |  |  |  |  |
|                    | Possible radio button settings:                                                                                                    |                                                                                                |  |  |  |  |
|                    | selected                                                                                                    | Export passwords.                                                                              |  |  |  |  |
|                    | not selected                                                                                                    | Do not export passwords.                                                                       |  |  |  |  |
| with Schedules     | If you also export the schedules, the imported networks will get the same definitions as the exported networks. (They can be modified after the imp                                                                   |                                                                                                |  |  |  |  |
|                    | Possible radio button set                                                                                                    | tings:                                                                                         |  |  |  |  |
|                    | selected                                                                                                    | Export schedules (default).                                                                    |  |  |  |  |
|                    | Do not export schedules.                                                                                                    |                                                                                                |  |  |  |  |
| with Calendars     | If you export object(s) with calendars, all referenced calendars will be exported after objects, each calendar once.                                                                                                  |                                                                                                |  |  |  |  |
|                    | Possible radio button settings:                                                                                                    |                                                                                                |  |  |  |  |

| Field/Option                                                                                                    |              |                                                |  |  |  |  |
|----------------------------------------------------------------------------------------------------|--------------|------------------------------------------------|--|--|--|--|
|                                                                                                    | selected     | Export calendars.                              |  |  |  |  |
|                                                                                                    | not selected | Do not export calendars (default).             |  |  |  |  |
| with Symbols  If you export object(s) with symbols, all referenced symbol tables will after objects, each symbol table once.  Possible radio button settings: |              |                                                |  |  |  |  |
|                                                                                                    | selected     | Export symbols.                                |  |  |  |  |
|                                                                                                    | not selected | Do not export symbols (default).               |  |  |  |  |
| with Grants  If you export networks, you can determine was users/owners in the source environment are Possible radio button settings:                         |              |                                                |  |  |  |  |
|                                                                                                    | selected     | Export granted access rights.                  |  |  |  |  |
|                                                                                                    | not selected | Do not export granted access rights (default). |  |  |  |  |

#### **Target and Current Versions**

The version in the **Target Version** and **Current Version** fields of the **Export Objects** window have the format *vvrrssffff*, where:

|      | Valid Entire Operations version with leading zeros, for example, 050501 for Entire Operation Version 5.5.1. |  |  |  |  |
|------|----------------------------------------------------------------------------------------------------|--|--|--|--|
| ffff | One- to two-digit cumulative fix number (if available) with leading zeros, for example, 0001.               |  |  |  |  |

Valid input values for **Target Version** are from 0501010014 to the current (or next) *vvrrssffff* version. The highest allowed value is preset as default.

You can select a version and cumulative fix from the drop-down list boxes.

The **Current Version** read-only field indicates the Entire Operations version installed in your current environment.

#### Object Types to be Exported: Key Fields of the Objects

The key fields you must specify for any **Object name** you want to export are described in the following table.

The object types listed in the following table are used in an import or export file. They correspond to the object types (terms in parentheses in the table below) you can select from the **Export Objects** window opened when performing the **Import/Export** function from the **General** node.

| Object Type             | Key Field 1 | Key Field 2  | Key Field 3 |     | Remark                                                |
|-------------------------|-------------|--------------|-------------|-----|-------------------------------------------------------|
|                         |             |              |             | 4   |                                                       |
| OWNER (Owner)           | Owner       |              |             |     | This exports all objects which belong to a specific   |
| (Owner)                 |             |              |             |     | owner.                                                |
| NETWORK-MASTER          | Owner       | Network      | Version     |     |                                                       |
| (Network Master)        |             |              |             |     |                                                       |
| NETWORK-VERSION-USAGE   | Owner       | Network      |             |     |                                                       |
| (Network Version Usage) |             |              |             |     |                                                       |
| JOB-MASTER              | Owner       | Network      | Version     | Job |                                                       |
| (Job Master)            |             |              |             |     |                                                       |
| EOJ-CHECK-MASTER        | Owner       | Network      | Version     | Job |                                                       |
| (EOJ Check Master)      |             |              |             |     |                                                       |
| DESCRIPTION             | Owner       | Network      | Version     | Job | A hyphen (-) used instead                             |
| (Description)           |             |              |             |     | of a job name exports the description of the network. |
| SCHEDULE                | Owner       | Schedule     |             |     | Schedule = Network                                    |
| (Schedule)              |             |              |             |     |                                                       |
| CALENDAR                | Owner       | Calendar     |             |     |                                                       |
| (Calendar)              |             |              |             |     |                                                       |
| TO-ACTIVATE             | Owner       | Network      | Version     | Job | Job is optional.                                      |
| (To Activate)           |             |              |             |     |                                                       |
| SYMBOL-MASTER           | Owner       | Symbol table |             |     |                                                       |
| (Symbol Master)         |             |              |             |     |                                                       |
| SYMBOL-VERSION-USAGE    | Owner       | Symbol table |             |     |                                                       |
| (Symbol Version Usage)  |             |              |             |     |                                                       |
| MAILBOX-DEFINITION      | Mailbox     |              |             |     |                                                       |
| (Mailbox Definition)    |             |              |             |     |                                                       |
| MAILBOX-ENTRY           | Mailbox     |              |             |     |                                                       |
| (Mailbox Entry)         |             |              |             |     |                                                       |
| NODE-DEFINITION         | Node        |              |             |     |                                                       |
| (Node Definition)       |             |              |             |     |                                                       |
| RESOURCE-DEFINITION     | Resource    |              |             |     |                                                       |
| (Resource Definition)   |             |              |             |     |                                                       |

| Object Type        | Key Field 1 | Key Field 2 | Key Field 3 | Key Field<br>4 | Remark                                          |
|--------------------|-------------|-------------|-------------|----------------|-------------------------------------------------|
| RESOURCE-PREREQ    | Owner       | Network     | Version     | Job            |                                                 |
| (Resource Prereq)  |             |             |             |                |                                                 |
| USER-DEFINITION    | User ID     |             |             |                |                                                 |
| (User Definition)  |             |             |             |                |                                                 |
| DEFAULTS           | Library     |             |             |                |                                                 |
| (Defaults)         |             |             |             |                |                                                 |
| CONDITION-ACTIVE   | Owner       | Network     | Version     |                | The export will be                              |
| (Condition Active) |             |             |             |                | performed for all active runs of the condition. |
| GLOBAL-EXIT        |             |             |             |                | All global exits will be                        |
| (Global Exit)      |             |             |             |                | exported.                                       |

## Repeating an Import or Export Operation

#### > To repeat an import/export operation

From the table in the Import/Export window, select a completed import or export and choose Repeat.

An **Import Objects** or **Export Objects** window opens with the properties settings of the previous import or export, respectively.

If required, change the current settings. The fields and options are explained in *Fields and Options: Import Objects Window* and *Fields and Options: Export Objects Window*, respectively.

#### 2 Choose OK.

The request is added to the table and queued for processing.

The same applies as stated for an initial import or export operation.

29

# Retention Period for Import/Export Requests from Entire Operations GUI Client

Data generated for import and export requests from Entire Operations GUI Client is retained for the number of days specified for active jobs in the **Retention Periods** of the Entire Operations default settings (see *Defaults for Time Ranges* in the *Administration* documentation).

Older import and export requests listed in the **Reporting** window of Entire Operations GUI Client are automatically removed after this period or during the next database cleanup (see also the *Administration* documentation).

# 

# **Syntax in Import/Export Files and Object Processing Rules**

| Basic Syntax Rules                       | 32 |
|------------------------------------------|----|
| Field Definitions                        |    |
| Object Descriptions                      | 36 |
| Comments                                 | 36 |
| Reserved Keywords                        | 36 |
| Sub-Objects                              | 37 |
| Special Considerations for Import        |    |
| Hierarchical Order for Object Processing | 41 |
| ■ Sample Network                         | 43 |

This section describes the syntax that applies to the entries in the import or export file used when importing or exporting objects. It also describes the rules, restrictions and requirements that apply when defining the objects to be processed.

## **Basic Syntax Rules**

Each Entire Operations logical record is represented by one entry in external format. The entry is enclosed in <code>OBJECT=object-type</code> and <code>END-OBJECT</code> keywords.

#### **Example:**

```
OBJECT=NETWORK-MASTER
...
END-OBJECT
```

Encloses a network master definition.

After END-OBJECT, a comment is written which repeats, like the Natural programming syntax, object type, object name and the lines that were written:

```
END-OBJECT /* JOB-MASTER JOB-XY 48 lines
```

Each field is represented by keyword and value.

#### **Examples:**

```
OWNER=EXAMPLE
SHDESC=This is an example
EST=141030
```

A keyword must be immediately followed by an equal sign (=). Everything after the equal sign (=) until the next keyword is assumed to belong to the field. The equal sign (=) should not appear in the value itself but is accepted anyway.

- Several keywords and fields may appear on one line.
- The sequence of fields within a record is meaningless.
- For numeric fields, a decimal point (.) and comma (,) are accepted as decimal separators during import.

# **Field Definitions**

This section describes the fields, field formats and abbreviations used in the import/export file.

- Field Formats
- Multiple-Value Fields
- Periodic Groups
- Field Abbreviations
- Common Fields

#### **Field Formats**

| Format |               | Description                                                                                                    |          |  |
|--------|---------------|----------------------------------------------------------------------------------------------------|----------|--|
| A      | alpha         | Alphanumeric value (US-ASCII only).                                                                                                    |          |  |
|        |               | Import:                                                                                                    |          |  |
|        |               | The value can be enclosed in double quotation marks (""). Consider that double quotation marks at the beginning and end of a value are stripped from the string. Examples: |          |  |
|        |               | "ABC"                                                                                                    | > ABC    |  |
|        |               | "ABC                                                                                                    | > ABC    |  |
|        |               | ""ABC"                                                                                                    | > "ABC   |  |
|        |               | Export:                                                                                                    |          |  |
|        |               | If the value contains at least one blank or double quotation mark ("), the value enclosed in double quotation marks (" "). Examples:                                       |          |  |
|        |               | AB C                                                                                                    | > "AB C" |  |
|        |               | AB"C                                                                                                    | > "AB"C" |  |
|        |               | "AB C                                                                                                    | >""AB C" |  |
| N,I,P  | numeric       | EBCDIC/ASCII digits.                                                                                                    |          |  |
|        |               | Natural Edit Mask using, e.g. ZZZZ9.99 must be a valid input for the Natural mathematical VAL system function. Maximum is 2 decimal digits.                                |          |  |
| D      | date          | YYYYMMDD                                                                                                    |          |  |
| T      | time          | HHIISS (Hours 0-24)                                                                                                    |          |  |
|        |               | (Natural type $\top$ , only time used)                                                                                                    |          |  |
| DT     | date and      | YYYYMMDDHHIISS (Hours 0-24)                                                                                                    |          |  |
|        | time          | (Natural type ⊺, complete timestamp)                                                                                                    |          |  |
| L      | logical value | Logical value of Y/yes/true or N/no/false (in upper or lower case).                                                                                                    |          |  |
|        |               | In the database, it is represented by A1 containing Y or N.                                                                                                    |          |  |

#### Multiple-Value Fields

Keywords, which correspond to multiple-value fields, may appear several times in the external format record.

#### Example:

```
EX-DATE=20011120 EX-DATE=20011220
```

#### **Periodic Groups**

Periodic group fields must follow each other for one entity.

A group identifier must precede a group entry.

#### Example:

```
IN-CONDITION COND=COND1 COND-REF=RUN COND-EXIST=Y
IN-CONDITION COND=COND2 COND-REF=DAT COND-EXIST=N
```

Defines two subsequent input conditions.

On input, the internal group counter is incremented if the group identifier appears.

For groups and multiple-value fields, it is possible that other fields are defined between them, since the import processing will keep track of the highest used index.

#### **Field Abbreviations**

The following abbreviations are used in the descriptions of the Entire Operations objects:

| Value | Description                             |  |
|-------|-----------------------------------------|--|
| +     | Required fields.                        |  |
| D     | Contains date only.                     |  |
| DT    | Contains date and time.                 |  |
| K     | Key fields required for identification. |  |
| M     | Multiple-value field.                   |  |
| PG    | Periodic group identifier.              |  |
| PI    | Part of periodic group.                 |  |
| Т     | Contains time only.                     |  |

## **Common Fields**

The following names can be used in compound names. Their format is always the same:

| Field           | Format | Explanation                                                                                                    |  |
|-----------------|--------|----------------------------------------------------------------------------------------------------|--|
| DBID            | N5     | Adabas database ID.                                                                                                    |  |
| FNR             | N5     | Adabas file number.                                                                                                    |  |
| DBENV           | A10    | Database environment (for future use).                                                                                                    |  |
| OWNER           | A10    |                                                                                                    |  |
| NETWORK         | A10    | <b>Caution:</b> Alphanumerical characters only. In addition, the first character must be a letter. Note that otherwise an import cannot be performed due to not passing a syntax check resulting in error message E0R0060 or E0R1032. See also <i>Field Formats</i> |  |
| NETWORK-VERSION | A10    | Network version.  Field is case-sensitive.                                                                                                    |  |
| JOB             | A10    |                                                                                                    |  |
| RUN             | N5     | Run number.                                                                                                    |  |
| JOB-ID          | A10    | Job identifier.                                                                                                    |  |
| SCHEDULE        | A10    |                                                                                                    |  |
| CALENDAR        | A10    |                                                                                                    |  |
| USER            | A20    | <b>Note:</b> For mainframe Entire System Server nodes, the first 8 bytes are used only.                                                                                                    |  |
| GROUP           | A20    | UNIX: User group. Windows: Domain.                                                                                                    |  |
| SYMBOL-TABLE    | A10    |                                                                                                    |  |
| SYMTAB-VERSION  | A10    | Symbol table version.  Field is case-sensitive.                                                                                                    |  |
| SYMBOL          | A40    | Referenced by the fields IN-SUFFIX-SYMBOL, IN-SY-SYMBOL and MPA-SUFFIX-SYMBOL.                                                                                                    |  |
| CONDITION       | A20    |                                                                                                    |  |
| COND-REFERENCE  | A8     | Condition reference.                                                                                                    |  |
| MAILBOX         | A10    |                                                                                                    |  |
| NODE            | N5     | If the node is defined numerically, or if the node short name does not contain a symbol.                                                                                                    |  |
|                 | A5     | If the node definition contains a symbol.                                                                                                    |  |
| EXITLIB         | A8     | User exit library.                                                                                                    |  |
| USEREXIT        | A8     | User exit name.                                                                                                    |  |

## **Object Descriptions**

Text that describes an object is imported and exported as <code>OBJECT=DESCRIPTION</code>: see the section <code>Object Specification</code> for details.

## **Comments**

A comment line begins with an asterisk (\*) or the string /\* followed by a blank. A comment line need not contain text, for example, if used to structure source code.

A comment added in a source-code line, begins with the string /\* (enclosed in blanks).

#### Examples:

```
* This is a comment line.
/* This is a comment line as well as the empty line below.
*
KEYWORD2=value2 /* This is a comment added to a code line.
```

## **Reserved Keywords**

Reserved keywords can appear in all objects:

| Keyword    | Description                                                     |                                                 |  |
|------------|-----------------------------------------------------------------|-------------------------------------------------|--|
| OBJECT     | Beginning of an object.                                         |                                                 |  |
| END-OBJECT | End of an object.                                               |                                                 |  |
| MODE       | Processing mode (within or outside of object). Possible values: |                                                 |  |
|            | ADD                                                             | Add object (default).                           |  |
|            | CHECK                                                           | Check syntax of object.                         |  |
|            | DELETE                                                          | Delete object.                                  |  |
|            | UPDATE                                                          | Modify object.                                  |  |
|            | REPLACE                                                         | Replace object or add one if it does not exist. |  |

# **Sub-Objects**

- Modification Information
- Message Recipient
- BS2000 Job Variable Definition

These sub-objects are referenced in the description of several objects.

Just include them there with the following syntax:

#### **Modification Information**

| Field         | Format |
|---------------|--------|
| MOD-USER      | A8     |
| MOD-TIME      | T (DT) |
| CREATION-TIME | T (DT) |

If not otherwise specified, the modification info is part of every object.

## **Message Recipient**

|    | Field             | Format | Remark                        |
|----|-------------------|--------|-------------------------------|
| PG | MSG-RECEIVER      |        | Message recipient (receiver). |
|    |                   |        | Max. occurrence = 8.          |
| PI | MSG-RCV-TYPE      | A1     | U = User.                     |
| PI | MSG-RCV-NAME      | A10    |                               |
|    | MSG-RCV-PROCESSOR | A10    |                               |
|    | MSG-RCV-NODE      | common |                               |

Adding single entries is allowed. Superdescriptor is unique.

#### **BS2000 Job Variable Definition**

|     | Field           | Format | Remark                 |
|-----|-----------------|--------|------------------------|
| хх- | JV-NAME         | A54    |                        |
| хх- | JV-PASSWORD     | A8     | Hexadecimal printable. |
| xx- | JV-SUB-POSITION | N3     |                        |
| хх- | JV-SUB-LENGTH   | N3     |                        |
| хх- | JV-SUB-FORMAT   | A1     |                        |
| xx- | JV-COMPARE-OP   | A2     | Comparison operator.   |
| хх- | JV-COMP-VALUE   | A100   |                        |

## **Special Considerations for Import**

This section covers the following topics:

- Keyword and Field Handling
- Import File Defaults
- Common Import Restrictions

## **Keyword and Field Handling**

- For End-of-Job checks ADD and UPDATE mode are the same. Only when an End-of-Job check with same data already exists is a warning issued.
- When updating periodic groups or multiple-value fields, all fields which build the periodic identifier of the new group are compared with all entries of the group in the database. If no entry with the same identifier exists, the new group is added; otherwise, the existing group is modified.
- No value field should contain any keyword followed by an equal sign (keyword=) or a periodic group identifier. This would cause an error because the parser would assume that the value is a keyword. This also applies for object description texts (T=) fields. For example:

```
OBJECT=JOB-MASTER
JOB=NETWORK=
....
```

would cause an error because NETWORK is a keyword.

■ The parser also detects, if a field occurred more than once within a periodic group. For example:

```
PG
PGFIELD-XY=ONCE PG-FIELD-XY=TWICE
```

would cause an error because periodic group field PGFIELD-XY occurred twice.

- The fields MOD-USER and MOD-TIME are always accepted but replaced with MOD-USER=IMPORT and MOD-TIME=time at which import was performed.
- The keyword MODE can occur anywhere in the file.
- The keyword OBJECT must be immediately followed by an equal sign (=) and the name of the object type.
- No record within the file should exceed 240 bytes.
- Numeric values are accepted with up to 2 decimals. Using more digits is no error. For example:

```
NUM=1234.5678
```

returns 1234.56 for field NUM.

- For all periodic groups or multiple-value fields the array limits of SYSEOR must be respected.
- If a network is to be imported with MODE=ADD and the owner of this network is not yet included in the GRANT field, he/she is automatically added to the authorized persons.
- The parser always registers, if a keyword, which does not belong to a multiple-value field or periodic group, occurred more than once within the object. If so, it is an error.
- During an import with delete requests, the Entire Operations Monitor deletes networks and jobs in asynchronous mode during. Since network deletion includes all its jobs, deletion of the network and the jobs can therefore be delayed. As a result, jobs to be deleted can be reported as already deleted or not existing. Consider this behavior when determining the value for the message limit using the Stop after ... errors option.
- If you are importing JCL without specifying a member name, a new member name is generated. The name has the prefix JCL- and a unique number as suffix (e.g., JCL-0011). (Import mode DELETE for object type JCL is not currently implemented.)
- During the import process every attempt to import an object is logged in the SYSEOR log. This can be analyzed with the Entire Operations online system.

#### Import File Defaults

(optional)

```
OBJECT=FILE-DEFAULTS
OWNER=...
NETWORK=...
MODE=...
EXECUTION-NODE=...
JCL-NODE=...
JCL-NAT-LIB=...
```

- *keyword*=DEFAULT resets to the default setting.
- Options are valid until the next modification in sequential order.
- May appear several times in one file.
- The import file defaults are valid for one complete import file, unless something different is specified for a single object.

#### **Common Import Restrictions**

This section describes the common restrictions that apply when specifying the objects to be imported.

The following is checked during an import function to the Entire Operations system file:

- If the object already exists in the target, it may be rejected, depending on the import mode.
- Key fields are required in any case.
- Required fields are necessary for ADD.
- Only complete objects are imported.
- All required fields must be supplied.
- For multiple-value fields and periodic groups, SYSEOR-wide array limits must not be exceeded.
- Invalid representations of numbers, date and time fields, etc. are rejected. This causes the whole object to be rejected.
- Objects with invalid keywords are rejected.
- Set the Natural profile parameter DC to a hyphen (-) in your Natural environment.

## **Hierarchical Order for Object Processing**

All objects that are subordinate to another object (hierarchical owner) are processed when their hierarchical owner is selected for processing.

The tree below indicates the hierarchical structure of objects within a job network:

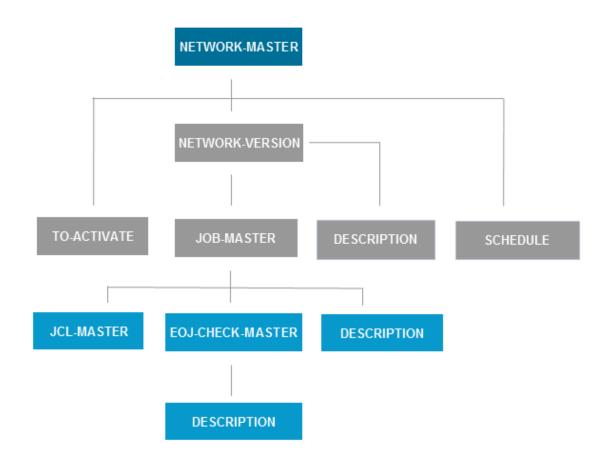

#### **Export**

All objects in a hierarchical order below the object selected for export are also exported. For example: the export of an object JOB-MASTER results in additional export of all dependent objects: JCL-MASTER, EOJ-CHECK-MASTER and DESCRIPTION.

#### **■** Import

Some objects can be added only if their hierarchical owner already exists in the target system file. The dependencies are listed in the individual object descriptions (OBJECT=) provided in this section.

If the hierarchical owner is missing, all attempts to load dependent objects will fail.

For example: an object JOB-MASTER can be added only if the owning NETWORK-MASTER already exists. This is because objects without a hierarchical owner cannot be accessed any more in the Entire Operations online system.

#### ImportExport/Import of standalone Objects

Exporting and importing DEFAULTS, CALENDAR, SYMBOL-MASTER, MAILBOX- DEFINITION, MAILBOX-ENTRY, NODE-DEFINITION, RESOURCE-DEFINITION, USER-DEFINITION and CONDITON-ACTIVE does not involve any other object. No hierarchical structure must be considered.

The following table lists export/import objects and their hierarchical owner (if any):

| Object                                | Abbreviation | Hierarchical Owner                                   |
|---------------------------------------|--------------|------------------------------------------------------|
| NETWORK-MASTER                        | NWM or NM    | none                                                 |
| NETWORK-VERSION                       | NV           | NETWORK-MASTER                                       |
| JOB-MASTER                            | JBM or JM    | NETWORK-VERSION                                      |
| JCL-MASTER                            | JCM          | JOB-MASTER                                           |
| EOJ-CHECK-MASTER                      | EOJ or EM    | JOB-MASTER                                           |
| DESCRIPTION                           | DSC          | NETWORK-VERSION or JOB-MASTER or<br>EOJ-CHECK-MASTER |
| SCHEDULE                              | SCD or SC    | none                                                 |
| CALENDAR                              | CAL or CA    | none                                                 |
| TO-ACTIVATE                           | TOA or TA    | NETWORK-MASTER                                       |
| Symbol table version (virtual object) | n/a          | none                                                 |
| SYMBOL-MASTER                         | SYM or SM    | Symbol table version (virtual object)                |
| MAILBOX-DEFINITION                    | MXD          | none                                                 |
| MAILBOX-ENTRY                         | MXE          | none                                                 |
| NODE-DEFINITION                       | NOD          | none                                                 |
| RESOURCE-DEFINITION                   | RSD          | none                                                 |
| USER-DEFINITION                       | USD          | none                                                 |
| DEFAULTS                              | DEF          | none                                                 |
| CONDITION-ACTIVE                      | COA or CO    | none                                                 |

## **Sample Network**

The following is an example of an export file in the external format. It contains data definitions that demonstrate the job flow within the network E60-FLOW. It can serve as a sample for exporting a network.

```
OBJECT=NETWORK-MASTER
* DATE: 20170130 TIME: 11:27:24 USER: NATQA5
OWNER=EXAMPLE
NETWORK=E60-FLOW
SHDESC=Job Flow MVS
LAST-RUN=60
LAST-ACT=20161025134522
LAST-SCH-XT=20170130000022
EXTRACTED-UNTIL=20170130235959
LAST-SUBMIT-RUN=52
DEF-EX-NODE=148
DEF-JCL-NODE=148
DEF-JCL-LOCATION=NAT
DEF-FILE=SYSEORU
DEF-SYMBOL-TABLE=EXAM-ST1
SYMTAB-ACTIVATION-MOD=X
TIMEFRAME
TF-EARLIEST-START=100000 TF-LATEST-START=150000
TF-DEADLINE=170000
SCHEDULE-RANGE SR-OWNER=EXAMPLE SR-SCHEDULE=E60-FLOW
GRANT GRANT-TYPE=O GRANT-NAME=SYSDBA GRANT-FLAGS=O
GRANT GRANT-TYPE=O GRANT-NAME=EXAMPLE GRANT-FLAGS=O
DEF-EJA-ERROR-MODE=N
MOD-USER=SYSDBA MOD-TIME=19960806135236
END-OBJECT /* NETWORK-MASTER E60-FLOW ( 41 LINES )
OBJECT=DESCRIPTION
* DATE: 20170130 TIME: 11:27:24 USER: NATQA5
TYPE=NETWORK
OWNER=EXAMPLE
NETWORK=E60-FLOW
NETWORK-VERSION=
MOD-USER=IMPORT
MOD-DATE=19930611171918
T=Network E60-FL0W
T=This Network is just an example of 'standard' job flow for
T=a bigger amount of jobs.
T=
T=The jobs are all defined with the Dynamic JCL Facility to allow
T=an easy migration to another environment.
T=No special end-of-job handling is defined, so that the ENTIRE
```

```
T=OPERATIONS global defaults will be used.
T=
T=Flow Diagram
T=
T=J0B-01
T=V V
T=J0B-012 J0B-019
T=V
T=J0B-013
T=V
T=J0B-014
T=V
T=J0B-015
T=+----+
T=J0B-02
T=V
T=J0B-03
T=V
T=J0B-04
T=V
T=J0B-05
T=V
T=J0B-06
T=a bigger amount of jobs.
T=The jobs are all defined with the Dynamic JCL Facility to allow
T=an easy migration to another environment.
T=No special end-of-job handling is defined, so that the ENTIRE
T=OPERATIONS global defaults will be used.
T=
T=Flow Diagram
T=
T=J0B-01
T=+----+
T=V V
T=J0B-012 J0B-019
T=V
T=J0B-013
T=V
T=J0B-014
T=V
T=J0B-015
T=+----+
T=J0B-02
T=V
T=J0B-03
T=V
T=J0B-04
T=V
```

```
END-OBJECT /* DESCRIPTION E60-FLOW ( 69 LINES )
OBJECT=SCHEDULE
* DATE: 20170130 TIME: 11:27:24 USER: NATQA5
OWNER=EXAMPLE
SCHEDULE - NAME=E60 - FLOW
SHDESC=Daily Schedule for E60-FLOW network
W-DATE W-DAY=2
W-DATE W-DAY=4
W-DATE W-DAY=6
MOD-USER=NATOA5 MOD-TIME=20150328180958 CREATION-TIME=20150326122620
END-OBJECT /* SCHEDULE E60-FLOW ( 10 LINES )
OBJECT=JOB-MASTER
* DATE: 20170130 TIME: 11:27:24 USER: NATQA5
OWNER=EXAMPLE
NETWORK=E60-FLOW
J0B=J0B-01
SHDESC=where it all starts
JOB-TYPE=JOB
ESC-ACTIVATION=@ ESC-SUBMIT=$
SYMBOL-TABLE=EXAM-ST1
JCL-LOCATION=MAC
JCL-FILE=SYSEORU
JCL-MEMBER=E60-M02
JCL-NODE=148 EXECUTION-NODE=148
SUBMIT-USERID=GFR
EARLIEST-START=131400
LATEST-START=230000
DEADLINE=233000
SUBNET-ACT-MODE= SUBNET-TIME-MODE=0
MOD-USER=SYSDBA MOD-TIME=20140110124841
END-OBJECT /* JOB-MASTER JOB-01 ( 40 LINES )
OBJECT=EOJ-CHECK-MASTER
* DATE: 20170130 TIME: 11:27:24 USER: NATQA5
OWNER=EXAMPLE
NETWORK=E60-FLOW
J0B=J0B-01
EVENT-NAME=JOB-OK
OUT-CONDITION-P
OUT-CONDITION="E60-JOB1-0" OUT-COND-REFERENCE="RUN" OUT-COND-DELETE-ADD=A
MOD-USER=IMPORT MOD-TIME=20140110124841
END-OBJECT /* EOJ-CHECK-MASTER JOB-01 ( 10 LINES )
OBJECT=EOJ-CHECK-MASTER
* DATE: 20170130 TIME: 11:27:24 USER: NATQA5
OWNER=EXAMPLE
NETWORK=E60-FLOW
J0B=J0B-01
EVENT-NAME=JOB-NOTOK
MOD-USER=IMPORT MOD-TIME=20140110124841
```

```
END-OBJECT /* EOJ-CHECK-MASTER JOB-01 ( 8 LINES )
OBJECT=EOJ-CHECK-MASTER
* DATE: 20170130 TIME: 11:27:24 USER: NATQA5
OWNER=EXAMPLE
NETWORK=E60-FLOW
J0B=J0B-01
EVENT-NAME=STEP01
CODE=C
VALUE=0004
0P=<=
0K = 0K
MOD-USER=IMPORT MOD-TIME=20140110124841
END-OBJECT /* EOJ-CHECK-MASTER JOB-01 ( 12 LINES )
OBJECT=EOJ-CHECK-MASTER
* DATE: 20170130 TIME: 11:27:24 USER: NATQA5
OWNER=EXAMPLE
NETWORK=E60-FLOW
J0B=J0B-01
EVENT-NAME=ANYSTEP
CODE=C
VALUE=0008
0P = > =
0K=N0
MOD-USER=IMPORT MOD-TIME=20140110124841
END-OBJECT /* EOJ-CHECK-MASTER JOB-01 ( 12 LINES )
OBJECT=EOJ-CHECK-MASTER
* DATE: 20170130 TIME: 11:27:24 USER: NATQA5
OWNER=EXAMPLE
NETWORK=E60-FLOW
J0B=J0B-01
EVENT-NAME=INVALID RESPONSE-CODE
CODE=STR
0K=N0
MOD-USER=IMPORT MOD-TIME=20140110124841
END-OBJECT /* EOJ-CHECK-MASTER JOB-01 ( 10 LINES )
OBJECT=JOB-MASTER
* DATE: 20170130 TIME: 11:27:24 USER: NATQA5
OWNER=EXAMPLE
NETWORK=E60-FLOW
JOB=JOB-015
SHDESC=depending on JOB-014
JOB-TYPE=DUM
ESC-ACTIVATION=@ ESC-SUBMIT=$
SYMBOL-TABLE=EXAM-ST1
EXECUTION-NODE=148
SUBMIT-USERID=GFR
SUBNET-ACT-MODE= SUBNET-TIME-MODE=0
MOD-USER=SYSDBA MOD-TIME=20140110124841
```

46

```
IN-COND-DFF
IN-CONDITION="E60-J014-0" IN-REFERENCE="RUN"
IN-EXIST=Y
END-OBJECT /* JOB-MASTER JOB-015 ( 37 LINES )
OBJECT=EOJ-CHECK-MASTER
* DATE: 20170130 TIME: 11:27:24 USER: NATQA5
OWNER=EXAMPLE
NETWORK=E60-FLOW
JOB=JOB-015
EVENT-NAME=JOB-OK
OUT-CONDITION-P
OUT-CONDITION="E60-J014-0" OUT-COND-REFERENCE="RUN" OUT-COND-DELETE-ADD=D
OUT-CONDITION-P
OUT-CONDITION="E60-J015-0" OUT-COND-REFERENCE="RUN" OUT-COND-DELETE-ADD=A
MOD-USER=IMPORT MOD-TIME=20140110124841
END-OBJECT /* EOJ-CHECK-MASTER JOB-015 ( 12 LINES )
OBJECT=JOB-MASTER
* DATE: 20170130 TIME: 11:27:25 USER: NATOA5
OWNER=EXAMPLE
NETWORK=E60-FLOW
J0B=J0B-02
SHDESC=dep. JOB-15, JOB-19
JOB-TYPE=JOB
ESC-ACTIVATION=@ ESC-SUBMIT=$
SYMBOL-TABLE=EXAM-ST1
JCL-LOCATION=MAC
JCL-FILE=SYSEORU
JCL-MEMBER=E60-M02
JCL-NODE=148 EXECUTION-NODE=148
SUBMIT-USERID=GFR
EARLIEST-START=100500
ELAPSED-TIME=000102
SUBNET-ACT-MODE= SUBNET-TIME-MODE=0
MOD-USER=SYSDBA MOD-TIME=20140110124841
IN-COND-DEF
IN-CONDITION="E60-J015-0" IN-REFERENCE="RUN"
IN-EXIST=Y
IN-COND-DEF
IN-CONDITION="E60-J019-0" IN-REFERENCE="RUN"
END-OBJECT /* JOB-MASTER JOB-02 ( 44 LINES )
OBJECT=EOJ-CHECK-MASTER
* DATE: 20170130 TIME: 11:27:25 USER: NATQA5
OWNER=EXAMPLE
NETWORK=E60-FLOW
J0B=J0B-02
EVENT-NAME=JOB-OK
OUT-CONDITION-P
OUT-CONDITION="E60-JOB2-01" OUT-COND-REFERENCE="RUN" OUT-COND-DELETE-ADD=A
```

```
OUT-CONDITION-P
OUT-CONDITION="E60-JOB2-02" OUT-COND-REFERENCE="RUN" OUT-COND-DELETE-ADD=A
OUT-CONDITION-P
OUT-CONDITION="E60-J015-0" OUT-COND-REFERENCE="RUN" OUT-COND-DELETE-ADD=D
OUT-CONDITION-P
OUT-CONDITION="E60-J019-0" OUT-COND-REFERENCE="RUN" OUT-COND-DELETE-ADD=D
OUT-CONDITION-P
OUT-CONDITION="E60-JOB1-0" OUT-COND-REFERENCE="RUN" OUT-COND-DELETE-ADD=D
MOD-USER=IMPORT MOD-TIME=20140110124841
END-OBJECT /* EOJ-CHECK-MASTER JOB-02 ( 18 LINES )
OBJECT=EOJ-CHECK-MASTER
* DATE: 20170130 TIME: 11:27:25 USER: NATQA5
OWNER=EXAMPLE
NETWORK=E60-FLOW
J0B=J0B-02
EVENT-NAME=JOB-NOTOK
MOD-USER=IMPORT MOD-TIME=20140110124841
END-OBJECT /* EOJ-CHECK-MASTER JOB-02 ( 8 LINES )
OBJECT=EOJ-CHECK-MASTER
* DATE: 20170130 TIME: 11:27:25 USER: NATQA5
OWNER=FXAMPLE
NETWORK=E60-FLOW
J0B=J0B-02
EVENT-NAME=STEP1
CODE = C
VALUE=0000
0P==
0K = 0K
MOD-USER=IMPORT MOD-TIME=20140110124841
END-OBJECT /* EOJ-CHECK-MASTER JOB-02 ( 12 LINES )
OBJECT=JOB-MASTER
* DATE: 20170130 TIME: 11:27:25 USER: NATQA5
OWNER=EXAMPLE
NETWORK=E60-FLOW
J0B=J0B-012
SHDESC=depending on Job-01
JOB-TYPE=JOB
ESC-ACTIVATION=@ ESC-SUBMIT=$
SYMBOL-TABLE=EXAM-ST1
JCL-LOCATION=MAC
JCL-FILE=SYSEORU
JCL-MEMBER=E60-M01
JCL-NODE=148 EXECUTION-NODE=148
SUBMIT-USERID=GFR
SUBNET-ACT-MODE= SUBNET-TIME-MODE=0
MOD-USER=SYSDBA MOD-TIME=20140110124841
IN-COND-DEF
IN-CONDITION="E60-JOB1-O" IN-REFERENCE="RUN"
IN-EXIST=Y
```

48

```
END-OBJECT /* JOB-MASTER JOB-012 ( 40 LINES )
OBJECT=EOJ-CHECK-MASTER
* DATE: 20170130 TIME: 11:27:25 USER: NATQA5
OWNER=EXAMPLE
NETWORK=E60-FLOW
J0B=J0B-012
EVENT-NAME=JOB-OK
OUT-CONDITION-P
OUT-CONDITION="E60-J012-O" OUT-COND-REFERENCE="RUN" OUT-COND-DELETE-ADD=A
MOD-USER=IMPORT MOD-TIME=20140110124841
END-OBJECT /* EOJ-CHECK-MASTER JOB-012 ( 10 LINES )
OBJECT=EOJ-CHECK-MASTER
* DATE: 20170130 TIME: 11:27:25 USER: NATQA5
OWNER=EXAMPLE
NETWORK=E60-FLOW
J0B=J0B-012
EVENT-NAME=JOB-NOTOK
MOD-USER=IMPORT MOD-TIME=20140110124841
END-OBJECT /* EOJ-CHECK-MASTER JOB-012 ( 8 LINES )
OBJECT=DESCRIPTION
* DATE: 20170130 TIME: 11:27:25 USER: NATQA5
TYPE=JOB
OWNER=EXAMPLE
NETWORK=E60-FLOW
NETWORK-VERSION=
J0B=J0B-012
MOD-USER=IMPORT
MOD-DATE=19930611171935
T=Job JOB-MAC
T=----
T=JCL is generated with dynamic JCL generation.
END-OBJECT /* DESCRIPTION JOB-012 ( 13 LINES )
OBJECT=JOB-MASTER
* DATE: 20170130 TIME: 11:27:25 USER: NATQA5
OWNER=EXAMPLE
NETWORK=E60-FLOW
J0B=J0B-013
SHDESC=depending on JOB-012
JOB-TYPE=JOB
ESC-ACTIVATION=@ ESC-SUBMIT=$
SYMBOL-TABLE=EXAM-ST1
JCL-LOCATION=MAC
JCL-FILE=SYSEORU
JCL-MEMBER=E60-M01
JCL-NODE=148 EXECUTION-NODE=148
SUBMIT-USERID=GFR
DAT-TARGET-MEMBER-TYPE=00
LOG-SYSLST=N
```

```
BS2000-SYSOUT-SHARE=N
SUBNET-ACT-MODE = SUBNET-TIME-MODE = 0
MOD-USER=NATQA5 MOD-TIME=20141030180343
IN-COND-DEF
IN-CONDITION="E60-J012-O" IN-REFERENCE="RUN"
IN-EXIST=Y IN-EXCLUSIVE=N IN-DESTRUCTIVE=N
IN-ACTMODE=N
END-OBJECT /* JOB-MASTER JOB-013 ( 44 LINES )
OBJECT=EOJ-CHECK-MASTER
* DATE: 20170130 TIME: 11:27:25 USER: NATQA5
OWNER=EXAMPLE
NETWORK=E60-FLOW
J0B=J0B-013
EVENT-NAME=JOB-OK
OUT-CONDITION-P
OUT-CONDITION="E60-J013-0" OUT-COND-REFERENCE="RUN" OUT-COND-DELETE-ADD=A
OUT-CONDITION-P
OUT-CONDITION="E60-J012-O" OUT-COND-REFERENCE="RUN" OUT-COND-DELETE-ADD=D
MOD-USER=IMPORT MOD-TIME=20140110124841
END-OBJECT /* EOJ-CHECK-MASTER JOB-013 ( 12 LINES )
OBJECT=JOB-MASTER
* DATE: 20170130 TIME: 11:27:25 USER: NATQA5
OWNER=EXAMPLE
NETWORK=E60-FLOW
J0B=J0B-03
SHDESC=depending on JOB-02
JOB-TYPE=NAT
ESC-ACTIVATION=@ ESC-SUBMIT=$
SYMBOL-TABLE=EXAM-ST1
JCL-LOCATION=NAT
JCL-FILE=SYSEORU
JCL-MEMBER=E60-P01
JCL-NODE=148 EXECUTION-NODE=148
SUBMIT-USERID=GFR
SUBNET-ACT-MODE= SUBNET-TIME-MODE=0
MOD-USER=SYSDBA MOD-TIME=20140110124841
IN-COND-DEF
IN-CONDITION="E60-JOB2-01" IN-REFERENCE="RUN"
IN-EXIST=Y
END-OBJECT /* JOB-MASTER JOB-03 ( 40 LINES )
OBJECT=EOJ-CHECK-MASTER
* DATE: 20170130 TIME: 11:27:25 USER: NATQA5
OWNER=EXAMPLE
NETWORK=E60-FLOW
J0B=J0B-03
EVENT-NAME=JOB-OK
OUT-CONDITION-P
OUT-CONDITION="E60-JOB3-0" OUT-COND-REFERENCE="RUN" OUT-COND-DELETE-ADD=A
OUT-CONDITION-P
```

```
OUT-CONDITION="E60-JOB2-01" OUT-COND-REFERENCE="RUN" OUT-COND-DELETE-ADD=D
OUT-CONDITION-P
OUT-CONDITION="E60-JOB2-02" OUT-COND-REFERENCE="RUN" OUT-COND-DELETE-ADD=D
MOD-USER=IMPORT MOD-TIME=20140110124841
END-OBJECT /* EOJ-CHECK-MASTER JOB-03 ( 14 LINES )
OBJECT=JOB-MASTER
* DATE: 20170130 TIME: 11:27:25 USER: NATQA5
OWNER=EXAMPLE
NETWORK=E60-FLOW
J0B=J0B-04
SHDESC=depending on JOB-03
JOB-TYPE=JOB
ESC-ACTIVATION=@ ESC-SUBMIT=$
SYMBOL-TABLE=EXAM-ST1
JCL-LOCATION=MAC
JCL-FILE=SYSEORU
JCL-MEMBER=E60-M01
JCL-NODE=148 EXECUTION-NODE=148
SUBMIT-USERID=GFR
SUBNET-ACT-MODE= SUBNET-TIME-MODE=0
MOD-USER=SYSDBA MOD-TIME=20140110124841
IN-COND-DFF
IN-CONDITION="E60-JOB3-0" IN-REFERENCE="RUN"
IN-EXIST=Y
END-OBJECT /* JOB-MASTER JOB-04 ( 40 LINES )
OBJECT=EOJ-CHECK-MASTER
* DATE: 20170130 TIME: 11:27:25 USER: NATQA5
OWNER=EXAMPLE
NETWORK=E60-FLOW
JOB=JOB - 04
EVENT-NAME=JOB-OK
OUT-CONDITION-P
OUT-CONDITION="E60-JOB4-0" OUT-COND-REFERENCE="RUN" OUT-COND-DELETE-ADD=A
OUT - CONDITION - P
OUT-CONDITION="E60-JOB3-0" OUT-COND-REFERENCE="RUN" OUT-COND-DELETE-ADD=D
MOD-USER=IMPORT MOD-TIME=20140110124841
END-OBJECT /* EOJ-CHECK-MASTER JOB-04 ( 12 LINES )
OBJECT=JOB-MASTER
* DATE: 20170130 TIME: 11:27:25 USER: NATQA5
OWNER=EXAMPLE
NETWORK=E60-FLOW
J0B=J0B-05
SHDESC=depending on JOB-04
JOB-TYPE=DUM
ESC-ACTIVATION=@ ESC-SUBMIT=$
SYMBOL-TABLE=EXAM-ST1
EXECUTION-NODE=148
SUBMIT-USERID=GFR
SUBNET-ACT-MODE= SUBNET-TIME-MODE=0
```

```
MOD-USER=SYSDBA MOD-TIME=20140110124841
IN-COND-DEF
IN-CONDITION="E60-JOB4-0" IN-REFERENCE="RUN"
IN-EXIST=Y
END-OBJECT /* JOB-MASTER JOB-05 ( 37 LINES )
OBJECT=EOJ-CHECK-MASTER
* DATE: 20170130 TIME: 11:27:26 USER: NATQA5
OWNER=EXAMPLE
NETWORK=E60-FLOW
J0B=J0B-05
EVENT-NAME=JOB-OK
OUT-CONDITION-P
OUT-CONDITION="E60-JOB3-0" OUT-COND-REFERENCE="RUN" OUT-COND-DELETE-ADD=D
OUT-CONDITION-P
OUT-CONDITION="E60-JOB5-0" OUT-COND-REFERENCE="RUN" OUT-COND-DELETE-ADD=A
OUT-CONDITION-P
OUT-CONDITION="E60-JOB4-0" OUT-COND-REFERENCE="RUN" OUT-COND-DELETE-ADD=D
MOD-USER=IMPORT MOD-TIME=20140110124841
END-OBJECT /* EOJ-CHECK-MASTER JOB-05 ( 14 LINES )
OBJECT=JOB-MASTER
* DATE: 20170130 TIME: 11:27:26 USER: NATQA5
OWNER=EXAMPLE
NETWORK=E60-FLOW
J0B=J0B-06
SHDESC=where it all ends
JOB-TYPE=JOB
ESC-ACTIVATION=@ ESC-SUBMIT=$
SYMBOL-TABLE=EXAM-ST1
JCL-LOCATION=MAC
JCL-FILE=SYSEORU
JCL-MEMBER=E60-M02
JCL-NODE=148 EXECUTION-NODE=148
SUBMIT-USERID=GFR
EARLIEST-START=103000
LOG-SYSLST=N
BS2000-SYSOUT-SHARE=N
SUBNET-ACT-MODE= SUBNET-TIME-MODE=0
MOD-USER=NATQA5 MOD-TIME=20151102160016
IN-COND-DEF
IN-CONDITION="E60-JOB5-0" IN-REFERENCE="RUN"
IN-EXIST=Y
END-OBJECT /* JOB-MASTER JOB-06 ( 43 LINES )
OBJECT=EOJ-CHECK-MASTER
* DATE: 20170130 TIME: 11:27:26 USER: NATQA5
OWNER=EXAMPLE
NETWORK=E60-FLOW
J0B=J0B-06
EVENT-NAME=JOB-OK
OUT-CONDITION-P
```

52

```
OUT-CONDITION="E60-JOB5-0" OUT-COND-REFERENCE="RUN" OUT-COND-DELETE-ADD=D
MOD-USER=IMPORT MOD-TIME=20140110124841
END-OBJECT /* EOJ-CHECK-MASTER JOB-06 ( 10 LINES )
OBJECT=JOB-MASTER
* DATE: 20170130 TIME: 11:27:26 USER: NATQA5
OWNER=EXAMPLE
NETWORK=E60-FLOW
J0B=J0B-014
SHDESC=depending on JOB-013
JOB-TYPE=JOB
ESC-ACTIVATION=@ ESC-SUBMIT=$
SYMBOL-TABLE=EXAM-ST1
JCL-LOCATION=MAC
JCL-FILE=SYSEORU
JCL-MEMBER=E60-M01
JCL-NODE=148 EXECUTION-NODE=148
SUBMIT-USERID=GFR
SUBNET-ACT-MODE= SUBNET-TIME-MODE=0
MOD-USER=SYSDBA MOD-TIME=20140110124841
IN-COND-DEF
IN-CONDITION="E60-J013-0" IN-REFERENCE="RUN"
IN-FXIST=Y
END-OBJECT /* JOB-MASTER JOB-014 ( 40 LINES )
OBJECT=EOJ-CHECK-MASTER
* DATE: 20170130 TIME: 11:27:26 USER: NATQA5
OWNER=EXAMPLE
NETWORK=E60-FLOW
J0B=J0B-014
EVENT-NAME=JOB-OK
OUT - CONDITION - P
OUT-CONDITION="E60-J014-0" OUT-COND-REFERENCE="RUN" OUT-COND-DELETE-ADD=A
OUT-CONDITION-P
OUT-CONDITION="E60-J013-0" OUT-COND-REFERENCE="RUN" OUT-COND-DELETE-ADD=D
MOD-USER=IMPORT MOD-TIME=20140110124841
END-OBJECT /* EOJ-CHECK-MASTER JOB-014 ( 12 LINES )
OBJECT=JOB-MASTER
* DATE: 20170130 TIME: 11:27:26 USER: NATQA5
OWNER=EXAMPLE
NETWORK=E60-FLOW
J0B=J0B-019
SHDESC=depending on JOB-01
JOB-TYPE=JOB
ESC-ACTIVATION=@ ESC-SUBMIT=$
SYMBOL-TABLE=EXAM-ST1
JCL-LOCATION=MAC
JCL-FILE=SYSEORU
JCL-MEMBER=E60-M01
JCL-NODE=148 EXECUTION-NODE=148
SUBMIT-USERID=GFR
```

```
SUBNET-ACT-MODE= SUBNET-TIME-MODE=0
MOD-USER=SYSDBA MOD-TIME=20140110124841
IN-COND-DEF
IN-CONDITION="E60-JOB1-O" IN-REFERENCE="RUN"
IN-EXIST=Y
END-OBJECT /* JOB-MASTER JOB-019 ( 40 LINES )
OBJECT=EOJ-CHECK-MASTER
* DATE: 20170130 TIME: 11:27:26 USER: NATQA5
OWNER=EXAMPLE
NETWORK=E60-FLOW
J0B=J0B-019
EVENT-NAME=JOB-OK
OUT-CONDITION-P
OUT-CONDITION="E60-J019-O" OUT-COND-REFERENCE="RUN" OUT-COND-DELETE-ADD=A
MOD-USER=IMPORT MOD-TIME=20140110124841
END-OBJECT /* EOJ-CHECK-MASTER JOB-019 ( 10 LINES )
OBJECT=SYMBOL-MASTER
* DATE: 20170130 TIME: 11:27:26 USER: NATQA5
OWNER=EXAMPLE
SYMBOL-TABLE=EXAM-ST1
SYMBOL=CLASS
TYPE=A
VALUE=K
PROMPT=E
PT=THE CLASS FOR THE JOB CARD
MOD-USER=IMPORT MOD-TIME=20140110124854
END-OBJECT /* SYMBOL-MASTER EXAM-ST1 ( 11 LINES )
OBJECT=SYMBOL-MASTER
* DATE: 20170130 TIME: 11:27:26 USER: NATQA5
OWNER=EXAMPLE
SYMBOL-TABLE=EXAM-ST1
SYMBOL=JOBLIB
TYPE=A
VALUE=NOP.EXAMPLE.LOAD
PROMPT=E
PT=The ENTIRE OPERATIONS Installation
PT=Load Library
MOD-USER=IMPORT MOD-TIME=20140110124854
END-OBJECT /* SYMBOL-MASTER EXAM-ST1 ( 12 LINES )
OBJECT=SYMBOL-MASTER
* DATE: 20170130 TIME: 11:27:26 USER: NATQA5
OWNER=EXAMPLE
SYMBOL-TABLE=EXAM-ST1
SYMBOL=MSGCLASS
TYPE=A
VALUE=X
PROMPT=E
PT=THE MESSAGE CLASS FOR THE JOB CARD
```

54

```
MOD-USER=IMPORT MOD-TIME=20140110124854
END-OBJECT /* SYMBOL-MASTER EXAM-ST1 ( 11 LINES )

*
OBJECT=SYMBOL-MASTER

* DATE: 20170130 TIME: 11:27:26 USER: NATQA5
OWNER=EXAMPLE
SYMBOL-TABLE=EXAM-ST1
SYMBOL=STEPLIB
TYPE=A
VALUE=NOP.EXAMPLE.LOAD
PROMPT=E
PT=The ENTIRE OPERATIONS Installation
PT=Load Library
MOD-USER=IMPORT MOD-TIME=20140110124854
END-OBJECT /* SYMBOL-MASTER EXAM-ST1 ( 12 LINES )
```

# 5 Object Specification

| OBJECT=NETWORK-MASTER                       | 58 |
|---------------------------------------------|----|
| OBJECT=JOB-MASTER                           | 61 |
| OBJECT=JCL-MASTER                           | 66 |
| OBJECT=EOJ-CHECK-MASTER                     | 66 |
| OBJECT=DESCRIPTION                          | 70 |
| OBJECT=SCHEDULE                             | 71 |
| OBJECT=CALENDAR                             | 72 |
| OBJECT=TO-ACTIVATE                          | 73 |
| OBJECT=SYMBOL-MASTER                        | 74 |
| OBJECT=MAILBOX-DEFINITION                   | 75 |
| OBJECT=MAILBOX-ENTRY                        | 75 |
| OBJECT=NODE-DEFINITION                      |    |
| OBJECT=RESOURCE-DEFINITION                  | 77 |
| OBJECT=RESOURCE-PREREQ                      | 78 |
| OBJECT=USER-DEFINITION                      |    |
| OBJECT=DEFAULTS                             | 81 |
| OBJECT=GLOBAL-EXIT                          | 84 |
| <ul> <li>OBJECT=CONDITION-ACTIVE</li> </ul> | 85 |

# **OBJECT=NETWORK-MASTER**

### **Import**

Networks which have the owner SYSTEM cannot be imported.

Defaults with a library name starting with  ${\tt DM}$  or with an equal sign (=) are not accepted during import.

#### **Modification Information**

You can include modification information as described in the section *Sub-Objects*.

| Abbr. | Field                | Format | Remark                   |
|-------|----------------------|--------|--------------------------|
| K     | OWNER                | common |                          |
| K     | NETWORK              | common |                          |
| K     | NETWORK-VERSION      | common |                          |
|       | SHDESC               | A70    | Short description.       |
|       | LAST-RUN             | P13    |                          |
|       | LAST-SUBMIT-RUN      | P13    |                          |
|       | LAST-ACT             | T (DT) |                          |
|       | LAST-SCH-XT          | T (DT) | Last schedule extract.   |
|       | EXTRACTED-UNTIL      | T (DT) | Extracted until.         |
| +     | DEF-EX-NODE          | common | Default execution node.  |
| +     | DEF-JCL-NODE         | common | Default JCL node.        |
|       | DEF-FILE             | A54    |                          |
|       | DEF-VOLSER           | A6     |                          |
|       | DEF-FILE-PSWD        | A8     | Default file password.   |
|       | DEF-JCL-LOCATION     | A3     | Special value range.     |
|       | DEF-SUBMIT-USERID    | common | Default submit user ID.  |
|       | DEF-SUMBIT-GROUP     | common | Default submit group.    |
|       | DEF-SUBMIT-PSWD      | A16    | Default submit password. |
|       | DEF-BS2000-USERID    | A8     |                          |
|       | DEF-SUBMIT-JOB-CLASS | A8     |                          |
|       | DEF-SYSOUT-CATID     | A4     |                          |
|       | DEF-SYSOUT-USERID    | A8     |                          |
|       | DEF-ACCOUNT-NO       | A8     |                          |
|       | DEF-SYMBOL-TABLE     | common |                          |
|       | DEF-SYMTAB-VERSION   | common | Symbol table version.    |
|       |                      |        | Field is case-sensitive. |

| Abbr. | Field                                      | Format    | Remark                                                                                                 |
|-------|--------------------------------------------|-----------|----------------------------------------------------------------------------------------------------|
|       | DEF-JCL-USERID                             | common    | Default JCL user ID.                                                                                   |
|       | DEF-JCL-GROUP                              | common    | Default JCL group.                                                                                     |
|       | DEF-ESC-ACT                                | A1        | Default escape character for replacements at activation time.                                          |
|       | DEF-ESC-SUB                                | A1        | Default escape character for replacements at submission time.                                          |
|       | DEF-ESC-TABLE                              | A10       | Table containing the default escape characters for various operating systems.  Do not modify manually. |
|       | DEF-EJA-ERROR-MODE                         | A1        |                                                                                                    |
|       | SYMTAB-ACTIVATION-MOD                      | A1        | X after extraction (default) A during activation.                                                      |
|       | WAIT-FOR-NEXT                              | P5        |                                                                                                    |
|       | NUMBER-OF-ACT                              | Р3        | Number of activations.                                                                                 |
| M     | ACT-TIMES                                  | Т         | Activation times.                                                                                      |
|       |                                            |           | Max. occurrence = 10.                                                                                  |
|       |                                            |           | Adding single entries is allowed.                                                                      |
|       | EARLIEST-START                             | Т         |                                                                                                    |
|       | LATEST-START                               | Т         |                                                                                                    |
|       | LATEST-DAYS-LATER                          | N3        |                                                                                                    |
|       | DEADLINE                                   | Т         |                                                                                                    |
|       | DEADLINE-DAYS-LATER                        | N3        |                                                                                                    |
|       | Include modification information (see Sub- | Objects). |                                                                                                    |
| PG    | EXPL-DATE                                  |           | Max. occurrence = 28.                                                                                  |
| PI    | EXPL-DAY                                   | D         | Explicit schedule date.                                                                                |
|       | EXPL-FLAG                                  | A1        | Exclude.                                                                                               |
|       |                                            |           | A After holiday.                                                                                       |
|       |                                            |           | B Before holiday.                                                                                      |
|       |                                            |           | Adding single entries is allowed.                                                                      |
|       |                                            |           | Superdescriptor is unique.                                                                             |
| M     | HIST-DAY                                   | D         | History day.                                                                                           |
|       |                                            |           | Adding single entries is allowed.                                                                      |
|       |                                            |           | Max. occurrence = 99.                                                                                  |
| PG    | GRANT                                      |           | Max. occurrence = 30.                                                                                  |
| PI    | GRANT-TYPE                                 | A1        | $0 = \text{owner}, \ \cup = \text{user}.$                                                              |

| Abbr. | Field                         | Format | Remark                            |
|-------|-------------------------------|--------|-----------------------------------|
| ΡΙ    | GRANT-NAME                    | A10    | Who got the grant.                |
|       | GRANT-FLAGS                   | A6     | Adding single entries is allowed. |
|       |                               |        | Superdescriptor is unique.        |
|       | SYMBOL-PROMPT-EXITLIB         | common |                                   |
|       | SYMBOL-PROMPT-USEREXIT        | common |                                   |
|       | SYMBOL-PROMPT-IN-BG           | A1     |                                   |
|       | SYMBOL-NOT-FOUND-EXIT-LIBRARY | common |                                   |
|       | SYMBOL-NOT-FOUND-EXIT-MEMBER  | common |                                   |
| PG    | SCHEDULE-RANGE                |        |                                   |
| ΡΙ    | SR-OWNER                      | common |                                   |
| ΡΙ    | SR-SCHEDULE                   | common |                                   |
| ΡΙ    | SR-BEGIN                      | DT     |                                   |
| ΡΙ    | SR-END                        | DT     |                                   |
|       | SNF-EXIT-LIBRARY              | common | Symbol not found exit library.    |
|       | SNF-EXIT-MEMBER               | common | Symbol not found exit library.    |
|       | JOB-PRIORITY                  | A3     |                                   |
|       | RUN-PRIORITY                  | A3     |                                   |
| PG    | TIMEFRAME                     |        |                                   |
| ΡΙ    | TF-DEPENDENCY                 | A16    |                                   |
| ΡΙ    | TF-EARLIEST-START             | T      |                                   |
| ΡΙ    | TF-EARLIEST-START-DAYS-TYPE   | A1     |                                   |
| ΡΙ    | TF-LATEST-START               | T      |                                   |
| ΡΙ    | TF-LATEST-DAYS-LATER          | N3     |                                   |
| ΡΙ    | TF-LATEST-START-DAYS-TYPE     | A1     |                                   |
| ΡΙ    | TF-DEADLINE                   | T      |                                   |
| ΡΙ    | TF-DEADLINE-DAYS-LATER        | N3     |                                   |
| ΡΙ    | TF-DEADLINE-DAYS-TYPE         | A1     |                                   |

# **OBJECT=JOB-MASTER**

## **Modification Information**

You can include **modification information** as described in the section *Sub-Objects*.

| r. | Field                                                                                                    | Format | Remark                    |  |  |
|----|----------------------------------------------------------------------------------------------------|--------|---------------------------|--|--|
|    | OWNER                                                                                                    | common |                           |  |  |
|    | NETWORK                                                                                                    | common |                           |  |  |
|    | NETWORK-VERSION                                                                                             | common |                           |  |  |
|    | JOB                                                                                                    | common |                           |  |  |
|    | SHDESC                                                                                                    | A70    | Short description.        |  |  |
|    | IN-COND-DEF                                                                                                 |        | Max. occurrence = 20.     |  |  |
|    | IN-CONDITION                                                                                                | common |                           |  |  |
|    | IN-REFERENCE                                                                                                | A8     |                           |  |  |
|    | Attributes:                                                                                                 |        |                           |  |  |
|    | IN-EXCLUSIVE                                                                                                | A1     | Logical value.            |  |  |
|    | IN-DESTRUCTIVE                                                                                              | A1     | Logical value.            |  |  |
|    | Input Condition Schedule Dependen                                                                           | ісу:   | ,                         |  |  |
|    | IN-SD-NEGATE                                                                                                | A1     |                           |  |  |
|    | IN-SD-USAGE                                                                                                 | A1     |                           |  |  |
|    | IN-SD-TEST-SET                                                                                              | A2     |                           |  |  |
|    | IN-SD-POSITION                                                                                              | N3     | +nnn = from period begin. |  |  |
|    |                                                                                                    |        | -nnn = from period end.   |  |  |
|    | Input Condition Specials:                                                                                   |        |                           |  |  |
|    | Only one of the following input condition specials is allowed per condition, since there is a redefinition. |        |                           |  |  |
|    | IN-EXIST                                                                                                    | A1     | Logical value.            |  |  |
|    | Type A - File Dependency:                                                                                   |        |                           |  |  |
|    | IN-FILE                                                                                                    | A54    |                           |  |  |
|    | IN-FILE-MEMBER                                                                                              | A10    | IN-FILE must be defined.  |  |  |
|    | Type B: BS2000 User Switch                                                                                  |        |                           |  |  |
|    | IN-USW-USERID                                                                                               | A8     |                           |  |  |
|    | IN-USW-SWITCH                                                                                               | N2     | Range is 0 through 31.    |  |  |
|    | Type C - Include BS2000 Job Variable: see BS2000 Job Variable Definition.                                   |        |                           |  |  |
|    | Type D - External Input Condition:                                                                          |        |                           |  |  |
|    | IN-OWNER                                                                                                    | common |                           |  |  |

| Abbr. | Field                           | Format | Remark                            |  |  |
|-------|---------------------------------|--------|-----------------------------------|--|--|
|       | IN-NETWORK                      | common |                                   |  |  |
|       | Type Multiple Suffixes:         |        |                                   |  |  |
|       | IN-SUFFIX-SYMBOL-TABLE          | common |                                   |  |  |
|       | IN-SUFFIX-SYMTAB-VERSION        | common | Symbol table version.             |  |  |
|       | IN-SUFFIX-SYMBOL                | common |                                   |  |  |
|       | IN-SUFFIX-JOB-ST                | A1     | Logical value.                    |  |  |
|       | Type F - Mailbox:               |        |                                   |  |  |
|       | IN-MAILBOX-TYPE                 | A1     |                                   |  |  |
|       | IN-MAILBOX                      | common |                                   |  |  |
|       | IN-MAILBOX-SENT                 | A1     |                                   |  |  |
|       | Type G - User Exit:             |        |                                   |  |  |
|       | IN-EXITLIB                      | common |                                   |  |  |
|       | IN-USEREXIT                     | common | Adding single entries is allowed. |  |  |
|       |                                 |        | Superdescriptor is unique.        |  |  |
|       | Type Symbol Value:              |        |                                   |  |  |
|       | IN-SY-SYMBOL                    | common |                                   |  |  |
|       | IN-SY-SYMBOL-TABLE              | common |                                   |  |  |
|       | IN-SY-SYMTAB-VERSION            | common | Symbol table version.             |  |  |
|       | Activation Schedule Dependency: |        |                                   |  |  |
|       | ACT-SD-NEGATE                   | A1     |                                   |  |  |
|       | ACT-SD-USAGE                    | A1     |                                   |  |  |
|       | ACT-SD-TEST-SET                 | A2     |                                   |  |  |
|       | ACT-SD-POSITION                 | N3     | +nnn = from period begin.         |  |  |
|       |                                 |        | -nnn = from period end.           |  |  |
| PG    | RESOURCES                       |        | Max. occurrence = 20.             |  |  |
| PI    | RES-NAME                        | A20    |                                   |  |  |
|       | RES-REQUIRED                    | P5     | Adding single entries is allowed. |  |  |
|       |                                 |        | Superdescriptor is unique.        |  |  |
| +     | JOB-TYPE                        | A3     |                                   |  |  |
|       | SPECIAL-TYPE                    | A1     | R: Recovery job. S: Stops an STC. |  |  |
|       | RESTARTABLE                     | A1     | Logical value.                    |  |  |
|       | ESC-ACTIVATION                  | A1     |                                   |  |  |
|       | ESC-SUBMIT                      | A1     |                                   |  |  |
|       | SYMBOL-TABLE                    | common |                                   |  |  |
|       | SYMTAB-VERSION                  | common | Symbol table version.             |  |  |

| Abbr. | Field                                        | Format | Remark         |  |
|-------|----------------------------------------------|--------|----------------|--|
|       | MPA-SUFFIX-SYMBOL                            | common | Like symbol.   |  |
|       | JCL-LOCATION                                 | A3     |                |  |
|       | JCL-NODE                                     | common |                |  |
|       | JCL-FILE                                     | A54    |                |  |
|       | JCL-MEMBER                                   | A64    |                |  |
|       | JCL-MEMBER-TYPE                              | A8     |                |  |
|       | JCL-MEMBER-VERSION                           | A24    |                |  |
|       | JCL-VOLSER                                   | A6     |                |  |
|       | JCL-VSE-LIBRARY                              | A8     |                |  |
|       | JCL-VSE-SUBLIB                               | A8     |                |  |
|       | JCL-VSE-VSAM-CATALOG                         | A8     |                |  |
|       | JCL-FILE-PASSWORD                            | A8     |                |  |
|       | SYSOUT-CATID                                 | A4     |                |  |
|       | SYSOUT-USERID                                | A8     |                |  |
|       | SYSOUT-NODE                                  | common |                |  |
|       | JCL-USERID                                   | common |                |  |
|       | JCL-GROUP                                    | common |                |  |
| +     | EXECUTION-NODE                               | common |                |  |
|       | SUBMIT-USERID                                | common |                |  |
|       | SUBMIT-GROUP                                 | common |                |  |
|       | SUBMIT-PASSWORD                              | A16    |                |  |
|       | SUBMIT-JOB-CLASS                             | A8     |                |  |
|       | EARLIEST-START                               | Т      |                |  |
|       | EARLIEST-START-DAYS-TYPE                     | A1     |                |  |
|       | LATEST-START                                 | Т      |                |  |
|       | LATEST-DAYS-AFTER                            | N3     |                |  |
|       | LATEST-START-DAYS-TYPE                       | A1     |                |  |
|       | DEADLINE                                     | Т      |                |  |
|       | DEADLINE-DAYS-AFTER                          | N3     |                |  |
|       | DEADLINE-DAYS-TYPE                           | A1     |                |  |
|       | CYCLIC-INTERVAL                              | Т      | Relative time. |  |
|       | EJA-ERROR-MODE                               | A1     |                |  |
|       | Include message recipient (see Sub-Objects). |        |                |  |

| Abbr. | Field                    | Format | Remark                                                                           |
|-------|--------------------------|--------|----------------------------------------------------------------------------------|
|       | ESTIMATED-ELAPSED-TIME   | T      | Relative time.                                                                   |
|       |                          |        | Exported for downward compatibility only. Replaced by ESTIMATED-ELAPSED-SECONDS. |
|       | ESTIMATED-ELAPSED-SECOND | N10    | On import, this field has precedence before ESTIMATED-ELAPSED-TIME.              |
| M     | ELAPSED-TIME             | T      | Relative time.                                                                   |
|       |                          |        | Max. occurrence = 20.                                                            |
|       |                          |        | Adding single entries is allowed.                                                |
|       | TAPES                    | N3     |                                                                                  |
| PG    | LOG-SM                   |        | Max. occurrence = 10.                                                            |
| PI    | LOG-SM-MESSAGE           | A7     |                                                                                  |
| M     | LOG-SM-SELECT            | A40    | Max. occurrence = 10.                                                            |
|       |                          |        | Adding single entries is allowed.                                                |
|       |                          |        | Superdescriptor is unique.                                                       |
|       | LOG-SO                   | A1     | Log SYSOUT logic.                                                                |
| PG    | LOG-SO-SELECT            |        | Max. occurrence = 1.                                                             |
| PI    | LOG-SO-TYPE              | A2     |                                                                                  |
| M     | LOG-SO-DATASET           | N3     | Max. occurrence = 10.                                                            |
|       |                          |        | Adding single entries is allowed.                                                |
|       |                          |        | Superdescriptor is unique.                                                       |
|       | LOG-JCL                  | A1     | Log JCL logic.                                                                   |
|       | LOG-SYSLST               | A1     | Log SYSLST logic.                                                                |
|       | BS2000-USERID            | A8     |                                                                                  |
|       | BS2000-ACCOUNT           | A8     |                                                                                  |
|       | BS2000-MONJV             | A54    |                                                                                  |
|       | BS2000-MONJV-PASSWORD    | A8     | Hexadecimal printable.                                                           |
|       | BS2000-SYSOUT-SHARE      | A1     | Logical value.                                                                   |
|       | SUB-NETWORK-OWNER        | common |                                                                                  |
|       | SUB-NETWORK              | common |                                                                                  |
|       | SUB-NETWORK-VERSION      | common |                                                                                  |
|       | SUBNET-ACT-MODE          | A1     | Subnetwork activation mode.                                                      |
|       | IN-ACTMODE               | A1     |                                                                                  |
|       | DAT-TARGET-LOCATION      | A3     | Job type DAT: target location.                                                   |

| Abbr. | Field                  | Format | Remark                                        |
|-------|------------------------|--------|-----------------------------------------------|
|       | DAT-TARGET-FILE        | A54    | Job type DAT: target file.                    |
|       | DAT-TARGET-MEMBER      | A64    | Job type DAT: target member.                  |
|       | DAT-TARGET-MEMBER-TYPE | A8     | Job type DAT: target member type.             |
|       | DAT-TARGET-VSE-LIBRARY | A8     | Job type DAT: z/VSE library.                  |
|       | DAT-TARGET-VSE-SUBLIB  | A8     | Job type DAT: z/VSE sublibrary.               |
|       | DAT-TARGET-VSE-VSAMCAT | A8     | Job type DAT: z/VSE VSAMCAT.                  |
|       | DAT-TARGET-OVERWRITE   | A1     | Job type DAT: allow overwrite of target file. |
|       |                        |        | Logical value.                                |
|       | SNF-EXIT-LIBRARY       | common | Symbol not found exit: exit library.          |
|       | SNF-EXIT-MEMBER        | common | Symbol not found exit: exit member.           |
|       | EARLIEST-DAYS-AFTER    | N3     |                                               |
|       | JCL-LOAD-MODE          | A1     |                                               |
|       | JOB-PRIORITY           | A3     |                                               |
|       | RUN-PRIORITY           | A3     |                                               |
|       | CMDLINE-MODE           | A1     |                                               |
|       | SRV-WIN-SERVICE        | A128   |                                               |
|       | SUBNET-TIME-MODE       | N5     |                                               |
|       | IN-JV-COMP-VALUE-2     | A128   |                                               |
|       | FTP-USERID             | common |                                               |
|       | FTP-GROUP              | common |                                               |
|       | FTP-ACCOUNT            | A8     |                                               |
|       | FTP-CIPHER-PASSWORD    | A32    |                                               |
|       | FTP-REMOTE-HOST        | A50    |                                               |
|       | FTP-REMOTE-DIR         | A128   |                                               |
|       | FTP-LOCAL-DIR          | A128   |                                               |
|       | FTP-FILE               | A128   |                                               |
|       | FTP-FILE-2             | A128   |                                               |
|       | FTP-FILE-TYPE          | A1     |                                               |
|       | FTP-FUNCTION           | A8     |                                               |
|       | FTP-TYPE               | A1     |                                               |

# **OBJECT=JCL-MASTER**

- Currently for import only.
- JCL can be in different locations.
- Should be imported only into Natural first.

| Abbr. | Field           | Format | Remark                                |
|-------|-----------------|--------|---------------------------------------|
| K     | OWNER           | common |                                       |
| K     | NETWORK         | common |                                       |
| K     | NETWORK-VERSION | common | Network version.                      |
|       |                 |        | Field is case-sensitive.              |
| K     | JOB             | common |                                       |
|       | TARGET-LOCATION | A3     | Currently NAT only.                   |
|       | JCL-NODE        | common |                                       |
| +     | LIBRARY         | A8     | For NAT.                              |
|       | MEMBER          | A8     | For NAT.                              |
| M     | Т               | A78    | JCL text line.                        |
|       |                 |        | Adding single entries is not allowed. |
|       |                 |        | Max. occurrence = 1.                  |

## **OBJECT=EOJ-CHECK-MASTER**

This section covers the following topics:

■ OBJECT=EOJ-CHECK-MASTER

## ■ EOJ-Action: Entire Output Management

## **OBJECT=EOJ-CHECK-MASTER**

## **Modification Information**

You can include **modification information** as described in the section *Sub-Objects*.

| Abbr. | Field                      | Format | Remark                            |
|-------|----------------------------|--------|-----------------------------------|
| K     | OWNER                      | common |                                   |
| K     | NETWORK                    | common |                                   |
| K     | NETWORK-VERSION            | common |                                   |
| K     | JOB                        | common |                                   |
|       | EVENT-NAME                 | A30    |                                   |
|       | CODE                       | A4     |                                   |
|       | VALUE                      | A5     |                                   |
|       | OP                         | A2     |                                   |
|       | OK                         | A2     | Values: 0K, NO.                   |
| M     | FIND-IN                    | A8     | Max. occurrence = 10.             |
|       |                            |        | Adding single entries is allowed. |
|       | ACTION-FILE                | A54    |                                   |
|       | SPOOL-CLASS-AFTER          | A8     |                                   |
|       | SYSOUT-ACTION              | A1     |                                   |
| PG    | OUT-CONDITION-P            |        | Max. occurrence = 20.             |
| PI    | OUT-CONDITION              | common |                                   |
|       | OUT-COND-REFERENCE         | common |                                   |
|       | OUT-COND-DELETE-ADD        | A1     | A = Add. D = Delete.              |
|       | EJA-TMP-DUM-ACTION         | A20    |                                   |
|       | EJA-ERROR-MODE             | A1     |                                   |
|       | EJA-EXIT-MODE              | A1     |                                   |
|       | EJC-EXIT-MODE              | A1     |                                   |
|       | BS2000 Job Variable Check: |        |                                   |
|       | EJC-JOB-VARIABLE           | A54    |                                   |
|       | EJC-JV-SUB-POSITION        | N3     |                                   |
|       | EJC-JV-SUB-LENGTH          | N3     |                                   |
|       | EJC-JV-SUB-FORMAT          | A1     |                                   |
|       | EJC-JV-COMP-OP             | A2     |                                   |
|       | EJC-JV-VALUE               | A128   |                                   |
|       | EJC-JV-VALUE-2             | A128   |                                   |

| Abbr. | Field                                        | Format | Remark                            |  |  |
|-------|----------------------------------------------|--------|-----------------------------------|--|--|
|       | EOJ-Action - Activation:                     | 1      |                                   |  |  |
|       | ACT-OWNER                                    | common |                                   |  |  |
|       | ACT-NETWORK                                  | common |                                   |  |  |
|       | ACT-NETWORK-VERSION                          | common |                                   |  |  |
|       | ACT-JOB                                      | common |                                   |  |  |
|       | ACT-EXITLIB                                  | common |                                   |  |  |
|       | ACT-USEREXIT                                 | common |                                   |  |  |
|       | ACT-DATE-TIME-DEPENDENT                      | A1     |                                   |  |  |
|       | ACT-SCHEDULE-USAGE                           | A1     |                                   |  |  |
|       | ACT-SCHEDULE-OWNER                           | A10    |                                   |  |  |
|       | ACT-SCHEDULE                                 | A10    |                                   |  |  |
|       | EOJ-Action - Set Symbol:                     |        |                                   |  |  |
|       | EJA-SYMBOL-OWNER                             | common |                                   |  |  |
|       | EJA-SYMBOL-TABLE                             | common |                                   |  |  |
|       | EJA-SYMTAB-VERSION                           | common | Set symbol: symbol table version. |  |  |
|       | EJA-SYMBOL                                   | common |                                   |  |  |
|       | EJA-SYMBOL-SUB-POSITION                      | N3     | Set symbol: substring position.   |  |  |
|       | EJA-SYMBOL-SUB-LENGTH                        | N3     | Set symbol: substring length.     |  |  |
|       | EJA-SYMBOL-SUB-FORMAT                        | A1     | Set symbol: substring format.     |  |  |
|       | EJA-SYMBOL-VALUE                             | A100   | Set symbol: value.                |  |  |
|       | EOJ-Action - Recovery:                       |        |                                   |  |  |
|       | RCV-OWNER                                    | common |                                   |  |  |
|       | RCV-NETWORK                                  | common |                                   |  |  |
|       | RCV-NETWORK-VERSION                          | common |                                   |  |  |
|       | RCV-JOB                                      | common |                                   |  |  |
|       | RCV-LIMIT                                    | N2     |                                   |  |  |
|       | RCV-RESCHEDULE                               | A3     |                                   |  |  |
|       | RCV-WAIT-TIME                                | N3     |                                   |  |  |
|       | RCV-SAME-RUN                                 | A1     | Logical value.                    |  |  |
|       | RCV-SYMBOL-OWNER                             | A10    |                                   |  |  |
|       | RCV-SYMBOL-TABLE A10                         |        |                                   |  |  |
|       | EOJ-Action - Message Sending:                |        |                                   |  |  |
|       | MSG                                          | A42    |                                   |  |  |
| PG    | Include message recipient (see Sub-Objects). | common |                                   |  |  |
|       | EOJ-Check - BS2000 Specials:                 |        | <u> </u>                          |  |  |

| Abbr. | Field                                     | Format | Remark                                                                     |
|-------|-------------------------------------------|--------|----------------------------------------------------------------------------|
|       | BS2000-USERID                             | A8     |                                                                            |
|       | BS2000-PASSWORD                           | A8     | Contains printable hex value.                                              |
|       | USER-SWITCH                               | N2     |                                                                            |
|       | ACCEPT-NOT-OK                             | A1     | Logical value.                                                             |
|       | EOJ-Action - BS2000 Job Variable Setting: |        |                                                                            |
|       | EJA-JOB-VARIABLE                          | A54    |                                                                            |
|       | EJA-JV-SUB-POSITION                       | N3     |                                                                            |
|       | EJA-JV-SUB-LENGTH                         | N3     |                                                                            |
|       | EJA-JV-SUB-FORMAT                         | A1     |                                                                            |
|       | EJA-JV-VALUE                              | A128   |                                                                            |
|       | EJA-JV-VALUE-2                            | A128   |                                                                            |
|       | EOJ-Action - Release Resource:            |        |                                                                            |
|       | EJA-REL-K-RESOURCE                        | A20    |                                                                            |
|       | EOJ-Action - Entire Output Management:    |        |                                                                            |
| PG    | EJA-NOM-ACTION                            |        | Max. occurrence = 10.                                                      |
| PI    | EJA-NOM-SOURCE-TYPE                       | A4     |                                                                            |
| PI    | EJA-NOM-SPOOL-FILE-TYPE                   | A2     | These parameters describe a SPOOL file                                     |
| PI    | EJA-NOM-SPOOL-FILE-NUMBER                 | N5     | for z/OS and z/VSE operating systems.                                      |
| PI    | EJA-NOM-SPOOL-PROCNAME                    | A8     |                                                                            |
| PI    | EJA-NOM-SPOOL-STEPNAME                    | A8     |                                                                            |
| PI    | EJA-NOM-SPOOL-DDNAME                      | A8     |                                                                            |
| PI    | EJA-NOM-FILE-NAME                         | A54    | These parameters describe a sequential                                     |
|       | EJA-NOM-FILE-CCTYPE                       | A4     | file for BS2000, z/OS and z/VSE                                            |
| PI    | EJA-NOM-FILE-VOLSER                       | A6     | operating systems.                                                         |
| PI    | EJA-NOM-FILE-RECFM                        | A2     |                                                                            |
| PI    | EJA-NOM-FILE-LRECL                        | N5     |                                                                            |
| PI    | EJA-NOM-FILE-BLKSIZE                      | N5     |                                                                            |
|       | EJA-NOM-FILE-PNAME                        | A8     |                                                                            |
|       | EJA-NOM-FILE-TMP-DUMMY                    | A1     |                                                                            |
|       | Object Description:                       |        |                                                                            |
| M     | Т                                         | A80    | Description text line.                                                     |
|       |                                           |        | Max. occurrence = 1000.                                                    |
|       |                                           |        | Lines containing at least one blank must be enclosed in apostrophes (' '). |
|       | DESC-MOD-USER                             | A8     | Like common MOD-USER, but for object description.                          |

| Abbr. | Field              | Format | Remark                                                 |
|-------|--------------------|--------|--------------------------------------------------------|
|       | DESC-MOD-DATE      |        | Like common MOD-TIME, but for object description.      |
|       | DESC-CREATION-DATE |        | Like common CREATION-TIME, but for object description. |

### **EOJ-Action: Entire Output Management**

The identification of SPOOL files and sequential files to be sent to Entire Output Management functions as described in the following tables.

#### **SPOOL Files**

| File  | Source Type  | File Type | File No. | PROCNAME | STEPNAME | DDNAME |
|-------|--------------|-----------|----------|----------|----------|--------|
| z/OS  | JES 2, JES 3 | X         | X        |          |          |        |
|       | JES 2, JES 3 |           |          | X        | X        | X      |
| z/VSE | POWR         | X         |          |          |          |        |
|       | POWR         |           |          | X        | X        | X      |

### **Sequential Files**

| File    | Source Type | File Name | Volser | RECFM | LRECL | BLKSIZE |
|---------|-------------|-----------|--------|-------|-------|---------|
| BS2000  | SEQB        | X         |        |       |       |         |
| z/OS    | SEQM        | X         |        |       |       |         |
| z/VSE   | SEQV        | X         | X      | X     | X     | X       |
| UNIX    | SEQX        | X         |        |       |       |         |
| Windows | SEQW        | X         |        |       |       |         |

X means "must exist".

## **OBJECT=DESCRIPTION**

### **Modification Information**

You can include modification information as described in the section Sub-Objects.

| Abbr. | Field   | Format | Remark                                                              |
|-------|---------|--------|---------------------------------------------------------------------|
| +     | TYPE    |        | NETWORK, JOB, EVENT                                                 |
| K     | OWNER   | common |                                                                     |
| K     | NETWORK | common |                                                                     |
| K     | JOB     | common | For TYPE=NETWORK, this is not a key field.                          |
| M     | Т       | A80    | Description text line.                                              |
|       |         |        | Description texts begin with $T$ =. Lines longer than 70 are split. |
|       |         |        | Description records should be contiguous.                           |
|       |         |        | Max. occurrence = 1000.                                             |

# **OBJECT=SCHEDULE**

### **Import**

When importing a schedule, the current date is entered as an explicit exclusion date in the network schedule. This prevents unwanted activations.

## **Modification Information**

You can include **modification information** as described in the section *Sub-Objects*.

| Abbr. | Field          | Format | Remark                                                                                                    |
|-------|----------------|--------|----------------------------------------------------------------------------------------------------|
| K     | OWNER          | common |                                                                                                    |
| K     | SCHEDULE       | common |                                                                                                    |
|       | CALENDAR       | common |                                                                                                    |
|       | CALENDAR-OWNER | common |                                                                                                    |
|       | SHDESC         | A70    | Short description.                                                                                                    |
| M     | M-MONTH        | N2     | Month for monthly dates.                                                                                                    |
|       |                |        | Adding single entries is allowed.                                                                                                    |
| PG    | M-DATE         |        | Max. occurrence = 31.                                                                                                    |
| PI    | M-DAY          | A2     | Just day of month.                                                                                                    |
|       | M-FLAG         | A1     | A: After holiday. B: Before holiday. W: Workday of month. V: Workday of month, counted from end of month. Adding single entries is allowed. Superdescriptor is unique. |
| М     | W-MONTH        | N2     | Month for weekly dates.  Adding single entries is allowed.                                                                                                    |

| Abbr. | Field     | Format | Remark                                                                                                 |
|-------|-----------|--------|----------------------------------------------------------------------------------------------------|
|       |           |        | Max. occurrence = 12.                                                                                  |
| PG    | W-DATE    |        | Max. occurrence = 7.                                                                                   |
| PI    | W-DAY     | N1     | 1 = Sunday, 2 = Monday, 3 = Tuesday, etc.                                                              |
|       | W-FLAG    | A1     | A: After holiday. B: Before holiday. W: Workday of week. V: Workday of week, counted from end of week. |
| PG    | EXPL-DATE |        | Max. occurrence = 28.                                                                                  |
| PI    | EXPL-DAY  | D      | Explicit schedule date.                                                                                |
|       | EXPL-FLAG | A1     | Exclude.  A: After holiday.  B: Before holiday.  Adding single entries is allowed.                     |
|       |           |        | Superdescriptor is unique.                                                                             |

# **OBJECT=CALENDAR**

## **Import**

Empty calendars are added for the current year.

## **Modification Information**

You can include modification information as described in the section Sub-Objects.

| Abbr. | Field        | Format | Remark                                                                  |
|-------|--------------|--------|-------------------------------------------------------------------------|
| K     | OWNER        | common |                                                                         |
| K     | CALENDAR     | common |                                                                         |
| M     | HDAY         | D      | Holiday/Workday.                                                        |
|       |              |        | Adding single entries is allowed.                                       |
|       |              |        | Max. occurrence = 99.                                                   |
| M     | WDAY         | D      | Dates must be grouped in year tables. Adding single entries is allowed. |
|       |              |        | Max. occurrence = 99.                                                   |
| PG    | PERIODIC     |        | Not yet implemented.                                                    |
|       |              |        | Max. occurrence = 99.                                                   |
|       | P-START-DATE | D      | Start of validity range.                                                |
|       | P-END-DATE   | D      | End of validity range.                                                  |
|       | P-PERIOD     | A1     | Y =year                                                                 |

| Abbr. | Field        | Format | Remark                                                                                                    |
|-------|--------------|--------|----------------------------------------------------------------------------------------------------|
|       |              |        | M =month                                                                                                    |
|       |              |        | W =week                                                                                                    |
| M     | P-POSITION   | N3     | +nnn = from period begin.                                                                                     |
|       |              |        | -nnn = from period end.                                                                                       |
|       |              |        | Adding single entries is allowed.                                                                             |
|       |              |        | No superdescriptor.                                                                                           |
|       |              |        | All entries are used in conjunction (logical OR).                                                             |
|       |              |        | Max. occurrence = 1.                                                                                          |
| M     | YEAR-DEFINED | N4     | This field is written for each year the calendar is defined for, even if the calendar is empty for that year. |
|       |              |        | Max. occurrence = 20.                                                                                         |
|       | SHDESC       | A70    | Short description.                                                                                            |

# **OBJECT=TO-ACTIVATE**

#### Import

Planned activations before or at the current date are rejected. This prevents unwanted activations.

### **Modification Information**

You can include **modification information** as described in the section *Sub-Objects*.

| Abbr. | Field           | Format | Remark                                                                                                    |
|-------|-----------------|--------|----------------------------------------------------------------------------------------------------|
| K     | OWNER           | common |                                                                                                    |
| K     | NETWORK         | common |                                                                                                    |
|       | JOB             | common | Not defined: network activation.                                                                           |
|       |                 |        | Enter a hyphen (-) here.                                                                                   |
|       | RUN             | common | For MODE=ADD:                                                                                              |
|       |                 |        | If the run number already exists in target, a new one is to be used, and a warning message must be issued. |
|       |                 |        | If not specified, a new run number must be used too.                                                       |
| +     | AT              | DT     |                                                                                                    |
|       | SYMBOL-MOD-BKGR | A1     | Logical value.                                                                                             |
|       | SYMBOL-TABLE    | common |                                                                                                    |

| Abbr. | Field               | Format | Remark       |                         |
|-------|---------------------|--------|--------------|-------------------------|
|       | ORIGIN              | A1     | A            | By API.                 |
|       |                     |        | Е            | By EOJ action.          |
|       |                     |        | М            | Manual activation.      |
|       |                     |        | R            | Recovery.               |
|       |                     |        | S            | By schedule extraction. |
|       |                     |        | U            | By API, as subnetwork.  |
|       | EARLIEST-OFFSET     | P13    | In 1/10 sec. |                         |
|       | PLAN-EARLIEST-START | T (DT) |              |                         |
|       | DATE-TIME-DEPENDENT | A1     |              |                         |

# **OBJECT=SYMBOL-MASTER**

### **Modification Information**

You can include modification information as described in the section Sub-Objects.

| Abbr. | Field          | Format | Remark                                                                                                    |
|-------|----------------|--------|----------------------------------------------------------------------------------------------------|
| K     | OWNER          | common |                                                                                                    |
| K     | SYMBOL-TABLE   | common |                                                                                                    |
| K     | SYMTAB-VERSION | common |                                                                                                    |
| K     | SYMBOL         | common |                                                                                                    |
|       | TYPE           | A1     |                                                                                                    |
|       | LENGTH         | N2     |                                                                                                    |
|       | VALUE          | A120   | For the handling of blank values and double quotation marks, see <i>Alphanumeric value</i> .                                                                                                    |
| M     | MULT-VALUE     | A120   | Max. occurrence = 150.  VALUE and MULT-VALUE are mutually exclusive.  Adding single entries is allowed.  For the handling of blank values and double quotation marks, see   Alphanumeric value. |
|       | PROMPT         | A1     |                                                                                                    |
| M     | PT             | A70    | Prompt text.  Max. occurrence = 5.  Adding single entries is not allowed.                                                                                                    |
|       | USEREXIT       | common |                                                                                                    |

| Abbr. | Field       | Format | Remark |
|-------|-------------|--------|--------|
|       | EXITLIB     | common |        |
|       | CV-FROM     | A10    |        |
|       | CV-TO       | A10    |        |
|       | UPDATE-MODE | A1     |        |

## **OBJECT=MAILBOX-DEFINITION**

### **Modification Information**

You can include **modification information** as described in the section *Sub-Objects*.

| Abbr. | Field       | Format |
|-------|-------------|--------|
| K     | MAILBOX     | common |
|       | DESCRIPTION | A70    |

# **OBJECT=MAILBOX-ENTRY**

### **Modification Information**

You can include modification information as described in the section *Sub-Objects*.

| Abbr. | Field            | Format | Remark                             |
|-------|------------------|--------|------------------------------------|
| K     | MAILBOX          | common |                                    |
| K     | RECEIVER-TYPE    | A1     | Message receiver (recipient) type: |
|       |                  |        | A, U, G, O, N or C.                |
| K     | NEXT-ACTION-TIME | DT     |                                    |
|       | MESSAGE-CODE     | N4     |                                    |
|       | MESSAGE          | A70    |                                    |
|       | STATUS           | N4     |                                    |
|       | SENDER           | A8     |                                    |
|       | SEND-TIME        | DT     |                                    |
|       | MESSAGE-TYPE     | A3     | To be analyzed.                    |
|       | READ-TIME        | DT     |                                    |
|       | READ-COUNT       | P5     |                                    |
|       | REPLY            | A70    |                                    |
|       | OWNER            | common |                                    |

| Abbr. | Field           | Format | Remark |
|-------|-----------------|--------|--------|
|       | NETWORK         | common |        |
|       | JOB             | common |        |
|       | RUN             | common |        |
|       | ACTIVATION-TIME | DT     |        |
|       | EARLIEST-START  | DT     |        |
|       | JOB-ID          | common |        |
|       | CONDITION       | common |        |
|       | COND-REFERENCE  | common |        |
|       | SYMBOL          | common |        |
|       | SYMBOL-TABLE    | common |        |

# **OBJECT=NODE-DEFINITION**

### **Modification Information**

You can include modification information as described in the section Sub-Objects.

| Abbr. | Field            | Format | Remark                                                                                          |
|-------|------------------|--------|-------------------------------------------------------------------------------------------------|
| K     | NODE             | common |                                                                                                 |
|       | NODE-A           | A5     | Short (mnemonic) name.                                                                          |
| +     | NAME             | A32    | Long name.                                                                                      |
|       | ACCESS-MODE      | A1     | B = node is accessed via the EntireX Broker.                                                    |
|       |                  |        | L = local node (UNIX and Windows only).                                                         |
|       |                  |        | N = node is accessed via Net-Work.                                                              |
|       | TIME-DIFFERENCE  | Т      | Explanation: 12:00 = 0 h, 16:00 +4 h, 04:00 = -8h.                                              |
|       | NPR-VERSION      | A10    | Version of Entire System Server, which was in effect at the last successful access to the node. |
|       | CYGWIN-DIRECTORY | A200   |                                                                                                 |
|       | OPSYS-CLASS      | A1     | Operating system class.                                                                         |
|       | OS-RELEASE       | A64    | Operating system release, which was in effect at the last successful access to the node.        |
|       |                  |        | Example:                                                                                        |

| Abbr. | Field                | Format | Remark                                                  |
|-------|----------------------|--------|---------------------------------------------------------|
|       |                      |        | openSUSE 11.4 (x86_64)                                  |
|       |                      |        |                                                         |
|       | OPERATING-SYSTEM     | A8     | Operating system, in Entire Operations internal format. |
|       | VALID                | A1     | Logical value.                                          |
|       | WAIT-AFTER-ERROR     | T      | Format: relative time.                                  |
|       | PRINT-COMMAND        | A64    | UNIX print command.                                     |
|       | DEF-USERID           | common |                                                         |
|       | DEF-GROUP            | common |                                                         |
|       | VSE-SYSID            | N3     |                                                         |
|       | MESSAGE-COMMAND      | A70    |                                                         |
|       | MAIL-SENDER          | A128   |                                                         |
|       | MAIL-SENDER-NAME     | A128   |                                                         |
|       | MAIL-REPLY-TO        | A128   |                                                         |
|       | MAIL-REPLY-TO-NAME   | A128   |                                                         |
|       | MAIL-DESTINATION     | A8     |                                                         |
|       | MAIL-SYSOUT-CLASS    | A1     |                                                         |
|       | SUBMIT-SEC-USER-TYPE | A1     | Submit security user type.                              |
|       | SPOOL-CLASS-AFTER    | A8     |                                                         |

# **OBJECT=RESOURCE-DEFINITION**

### **Modification Information**

You can include **modification information** as described in the section *Sub-Objects*.

| Abbr. | Field              | Format | Remark                                  |
|-------|--------------------|--------|-----------------------------------------|
| K     | RESOURCE           | A20    |                                         |
| +     | TYPE               | A1     |                                         |
|       | QUANTITY           | P7.2   |                                         |
|       | INITIAL-QUANTITY   | P7.2   |                                         |
|       | EXIT-LIBRARY       | A8     | For Resource Master Determination exit. |
|       | EXIT-MEMBER        | A8     | For Resource Master Determination exit. |
|       | EXIT-TYPE          | A1     | Logical value.                          |
|       | EXIT-CALL-TIME     | DT     |                                         |
|       | EXIT-CALL-INTERVAL | N10    |                                         |
|       | EXIT-CALL-STATUS   | N8     |                                         |
|       | EXIT-PARAMETER     | A36    |                                         |

# **OBJECT=RESOURCE-PREREQ**

### **Modification Information**

You can include modification information as described in the section *Sub-Objects*.

| Abbr. | Field             | Format | Remark                                 |
|-------|-------------------|--------|----------------------------------------|
| K     | DBENV             | common | Database environment (for future use). |
| K     | OWNER             | common |                                        |
| K     | NETWORK           | common |                                        |
| K     | JOB               | common |                                        |
|       | RESOURCE          | A20    |                                        |
|       | QUANTITY          | P7.2   |                                        |
|       | DEALLOCATION      | A1     |                                        |
|       | DEALLOCATE-NOT-OK | A1     | Logical value.                         |

# **OBJECT=USER-DEFINITION**

| Abbr. | Field               | Format | Remark                                                                                      |
|-------|---------------------|--------|---------------------------------------------------------------------------------------------|
| K     | USERID              | A8     |                                                                                             |
|       | PASSWORD            | A8     |                                                                                             |
|       | LANGUAGE            | N3     |                                                                                             |
| +     | MAIN-OWNER          | A10    |                                                                                             |
| M     | OWNER               | A10    | An unlimited number of owners may be defined for a user.  Adding single entries is allowed. |
| PG    | MAILBOX             |        | Max. occurrence = 10.                                                                       |
| PI    | MAILBOX-TYPE        | A1     |                                                                                             |
| ΡΙ    | MAILBOX-NAME        | A10    | Adding single entries is allowed.                                                           |
|       |                     |        | Superdescriptor is unique.                                                                  |
| +     | PROF-TYPE           | A1     |                                                                                             |
|       | PROF-USERS          | A1     |                                                                                             |
|       | PROF-RESOURCES      | A1     |                                                                                             |
|       | PROF-RESOURCE-USAGE | A1     |                                                                                             |
|       | PROF-NODES          | A1     |                                                                                             |
|       | PROF-DEFAULTS       | A1     |                                                                                             |

| Abbr. | Field                   | Format | Remark                      |
|-------|-------------------------|--------|-----------------------------|
|       | PROF-MAILBOX-DEFINITION | A1     |                             |
|       | PROF-MONITOR            | A1     | Prof-Startup/Prof-Shutdown. |
|       |                         |        | Logical value.              |
|       | PROF-NETWORKS           | A1     | Logical varue.              |
|       | PROF-JOB-MASTER         | A1     | Prof-Jobs.                  |
|       | PROF-IN                 | A1     | 1101 1005.                  |
|       | PROF-OUT                | A1     |                             |
|       | PROF-JCL-MASTER         | A1     | Prof-JCLs.                  |
|       | PROF-PROSE-MASTER       | A1     | Prof-Description.           |
|       | PROF-SYMBOLS            | A1     | 1101-Description.           |
|       | PROF-JOB-ACTIVE         | A1     | Prof-Ajobs.                 |
|       | PROF-AIN                | A1     | 1101-Ajous.                 |
|       | PROF-AOUT               | A1     |                             |
|       | PROF-JCL-ACTIVE         | A1     | Prof-AJCLs.                 |
|       | PROF-PROSE-ACTIVE       | A1     | Prod-Aprose.                |
|       | PROF-COND-ACTIVE        | A1     | Prof-Acond.                 |
|       | PROF-REP1               | A1     |                             |
|       |                         |        | Logical value (obsolete).   |
|       | PROF-REP2               | A1     | Logical value (obsolete).   |
|       | PROF-REP3               | A1     | Logical value (obsolete).   |
|       | PROF-REP4               | A1     | Logical value (obsolete).   |
|       | PROF-REP5               | A1     | Logical value (obsolete).   |
|       | PROF-REP6               | A1     | Logical value (obsolete).   |
|       | PROF-REP7               | A1     | Logical value (obsolete).   |
|       | PROF-REP8               | A1     | Logical value (obsolete).   |
|       | PROF-LOG                | A1     | Logical value.              |
|       | PROF-SCHEDULE           | A1     | Logical value.              |
|       | PROF-CALENDARS          | A1     |                             |
|       | PROF-ACTIVATION         | A1     | Logical value.              |
|       | PROF-RESUBMIT           | A1     | Logical value.              |
|       | PROF-HOLD-RELEASE       | A1     | Logical value.              |
|       | PROF-JCL-GENERATE       | A1     | Prof-Gen.JCL.               |
|       |                         |        | Logical value.              |
|       | PROF-SYSOUT             | A1     | Logical value.              |
|       | PROF-GLOB-COND          | A1     |                             |
|       |                         |        |                             |

| Abbr.                                               | Field                   | Format | Remark                                   |
|-----------------------------------------------------|-------------------------|--------|------------------------------------------|
|                                                     | PROF-JOB-CANCEL         | A1     | Prof-Canjob.                             |
|                                                     |                         |        | Logical value.                           |
|                                                     | PROF-MAILBOX-READ       | A1     | Logical value.                           |
|                                                     | PROF-NETWORK-ACCESS     | A1     |                                          |
|                                                     | PROF-NETWORK-ACTIVATION | A1     | Logical value.                           |
|                                                     | PROF-SYMBOL-PRINT       | A1     | Logical value.                           |
|                                                     | PROF-SYSTEM-OTHER       | A1     | Logical value.                           |
|                                                     | PROF-XREF               | A1     | Logical value.                           |
|                                                     | PROF-IMPORT-EXPORT      | A1     | Logical value.                           |
|                                                     | PROF-PROSE-MASTER       | A1     |                                          |
|                                                     | PROF-EDITOR-AUTOSAVE    | A1     | Logical value.                           |
|                                                     | PROF-EXIT-DIRECTORY     | A1     | Logical value.                           |
|                                                     | PROF-SPECIAL-FUNCTIONS  | A1     | Logical value.                           |
|                                                     | PROF-MAIL-SORT-ORDER    | A1     |                                          |
|                                                     | PROF-REP-SEL-WILDCARD   | A1     | Logical value.                           |
|                                                     | PROF-SYM-LIST-LONG      | A1     | Logical value.                           |
|                                                     | PROF-LAST-RUN-MODE      | A1     |                                          |
|                                                     | PROF-USE-LAST-LOGON     | A1     | Logical value.                           |
|                                                     | PROF-GUI-PROFILE        | A1     | Logical value.                           |
|                                                     | PROF-LAJ-SORT-ORDER     | A1     |                                          |
|                                                     | PROF-LAJ-SORT-KEY       | A1     |                                          |
|                                                     | PROF-NON-SEC-SETTINGS   | A1     | Logical value.                           |
|                                                     | PROF-PREFIX-LOG-MSG     | A1     | Logical value.                           |
|                                                     | PROF-NAMED-FILTER       | A1     |                                          |
|                                                     | EDITOR-LINE-LIMIT       | N7     |                                          |
|                                                     | SELECT-NETWORK-LIST     | A10    |                                          |
|                                                     | GUI-PROFILE             | A50    |                                          |
|                                                     | GUI-REFRESH-INTERVAL    | N10    |                                          |
|                                                     | EMAIL-ADDRESS           | A100   | The @ is replaced by (at) in this field. |
|                                                     | WP-SORT-ORDER           | A1     |                                          |
|                                                     | WP-SORT-COLUMN          | A1     |                                          |
|                                                     | NODE-REPRESENTATION     | A1     |                                          |
| Include modification information (see Sub-Objects). |                         |        |                                          |
| +                                                   | LOGON                   |        |                                          |
| PG                                                  |                         |        |                                          |

80

| Abbr. | Field        | Format | Remark |
|-------|--------------|--------|--------|
|       | LOGON-NODE   | A16    |        |
|       | LOGON-USERID | A20    |        |
|       | LOGON-GROUP  | A20    |        |

# **OBJECT=DEFAULTS**

## **Modification Information**

You can include **modification information** as described in the section *Sub-Objects*.

| Abbr. | Field                  | Format | Remark         |
|-------|------------------------|--------|----------------|
| K     | LIBRARY                | A8     |                |
|       | MONITOR-MODULE         | A8     |                |
|       | DATE-FORMAT            | A1     |                |
|       | MONITOR-USERID         | A8     |                |
|       | MONITOR-WAIT-TIME      | N8     | In seconds.    |
|       | MONITOR-EXEC-TYPE      | A1     |                |
|       | MONITOR-SUBTASK-USER   | A16    |                |
|       | MONITOR-TASK-PREFIX    | A3     |                |
|       | SAT-DBID               | common |                |
|       | SAT-FNR                | common |                |
|       | SAT-LIBRARY            | A8     |                |
|       | BS2000-MON-JCL         | A54    |                |
|       | BS2000-MON-JCL-MEMBER  | A64    |                |
|       | BS2000-MON-JCL-VERSION | A24    |                |
|       | DEFAULT-NODE           | common |                |
|       | MONITOR-NODE           | common |                |
|       | JCL-HEADER             | A1     | Logical value. |
|       | JCL-SYMBOL-LOG         | A1     | Logical value. |
|       | ACTIVE-JOB-AGE         | N4     |                |
|       | ACTIVE-NETWORK-AGE     | N4     |                |
|       | CONDITION-AGE          | N4     |                |
|       | LOGGING-AGE            | N4     |                |
|       | LONG-LOG-AGE           | N4     |                |
|       | ACCOUNTING-AGE         | N4     |                |
|       | LATEST-START-AFTER     | P13    | In 1/10 sec.   |

| Abbr. | Field                   | Format | Remark         |
|-------|-------------------------|--------|----------------|
|       | DEADLINE-AFTER          | P13    | Unit 1/10 sec. |
|       | EXTRACTION-BEFORE-DAYS  | P5     |                |
|       | PREVIOUS-DATE-END-TIME  | T      |                |
|       | ACTIVATION-BEFORE       | N3     | Unit: minutes. |
|       | LOGON-SCREEN            | A1     | Logical value. |
|       | LOGOFF-RETURN           | A1     | Logical value. |
|       | CALENDAR-DISPLAY        | A1     |                |
|       | SYMBOL-UPDATE-MASTER    | A1     | Logical value. |
|       | ESCAPE-ACTIVATION       | A1     |                |
|       | ESCAPE-SUBMIT           | A1     |                |
|       | SYSTEMFILE-2-DBID       | common | Data-2-DBID.   |
|       | SYSTEMFILE-2-FNR        | common | Data-2-FNR.    |
|       | LANGUAGE                | N3     |                |
|       | USER-APPLICATION        | A8     |                |
|       | USER-MENU-LINE          | A50    |                |
|       | SUBMIT-SEC-USER-TYPE    | A1     |                |
|       | SUBMIT-EXIT-TYPE        | A1     |                |
|       | SUBMIT-USEREXIT         | common |                |
|       | ACTIVATION-JCL-USEREXIT | common |                |
|       | OS-DEF-MSGCLASS         | A8     |                |
|       | OS-DEF-MSGLEVEL         | A8     |                |
|       | OS-DEF-CODE-VALUE       | A4     |                |
|       | OS-DEF-USER-VALUE       | A4     |                |
|       | OS-SPOOL-CLASS          | A8     |                |
|       | SPOOL-CLASS-AFTER       | A8     |                |
|       | MVS-ACCEPT-TERM-CC      | A1     | Logical value. |
|       | BS2000-ACCOUNT          | A8     |                |
|       | BS2000-JOB-CLASS        | A1     |                |
|       | BS2000-SYSOUT-SHARE     | A1     | Logical value. |
|       | BS2000-COLLECT-SYSLST   | A1     | Logical value. |
|       | BS2000-MONJV-KILL       | A1     | Logical value. |
|       | VSE-MEMBER-TYPE         | A8     |                |
|       | AUTO-CLEANUP            | A1     |                |
|       | AUTO-CLEANUP-TIME       | T      |                |
|       | USE-SCHEDULE-TIME       | A1     | Logical value. |
|       | MONITOR-NODE-TYPE       | A1     |                |

82

| ESC-TABLE SYMBOL-USEREXIT A8 EXITCODE-MAX-UNIX A8 EXITCODE-MAX-WNT A8 BS2000-SEVERITY A4 FILE-PASSWORD-AT-EDIT A1 BS2000-MSG-NOT-OK A7 USERID-DEFINITION A1 NOM-SYSOUT-COPY A1 Logical value. PG MESSAGE-CODES MAX. occurrence = 10. PI MESSAGE-CODE A10 MESSAGE-SEVERITY A4 MESSAGE-OPSYS A8 Adding single entries is not allowed. Superdescriptor is unique. RUN-MAXIMUM N5 Run number maximum (limit). SYSOUT-MAX-LINES N10 SUBNET-ACT-MODE A1 LOg modifications of active JCL. Logical value. PG DEF-MSG-RCV-NAME A8 PI DEF-MSG-RCV-NAME A8 PI DEF-MSG-RCV-PROCESSOR A10 PI DEF-MSG-RCV-PROCESSOR A10 DEF-MSG-RCV-NODE Common DEF-MSG-SYMBOL-OWNER Common DEF-MSG-SYMBOL-TABLE Common                                                                     | Abbr. | Field                  | Format | Remark                                |
|----------------------------------------------------------------------------------------------------|-------|------------------------|--------|---------------------------------------|
| EXITCODE-MAX-UNIX  EXITCODE-MAX-WNT  A8  BS2000-SEVERITY  A4  FILE-PASSWORD-AT-EDIT  BS2000-MSG-NOT-OK  USERID-DEFINITION  A1  NOM-SYSOUT-COPY  A1  Logical value.  PG  MESSAGE-CODES  MAX. occurrence = 10.  PI  MESSAGE-SEVERITY  A4  MESSAGE-SEVERITY  A4  MESSAGE-OPSYS  A8  Adding single entries is not allowed.  Superdescriptor is unique.  RUN-MAXIMUM  N5  Run number maximum (limit).  SYSOUT-MAX-LINES  N10  SUBNET-ACT-MODE  A1  Log modifications of active JCL.  Logical value.  PG  DEF-MSG-RECEIVER  Message recipient (receiver).  Max. occurrence = 8.  PI  DEF-MSG-RCV-NAME  A8  PI  DEF-MSG-RCV-PROCESSOR  A10  PI  DEF-MSG-RCV-PROCESSOR  A10  PI  DEF-MSG-RCV-NODE  common  DEF-MSG-SYMBOL-OWNER  common  DEF-MSG-SYMBOL-TABLE  Common |       | ESC-TABLE              | A10    |                                       |
| EXITCODE-MAX-WNT  BS2000-SEVERITY  A4  FILE-PASSWORD-AT-EDIT  BS2000-MSG-NOT-OK  USERID-DEFINITION  A1  NOM-SYSOUT-COPY  A1  Logical value.  PG MESSAGE-CODES  MESSAGE-CODE  A10  MESSAGE-SEVERITY  A4  MESSAGE-OPSYS  A8  Adding single entries is not allowed.  Superdescriptor is unique.  RUN-MAXIMUM  N5  Run number maximum (limit).  SYSOUT-MAX-LINES  N10  SUBNET-ACT-MODE  A1  Log modifications of active JCL.  Logical value.  PG DEF-MSG-RCV-NAME  A8  PI DEF-MSG-RCV-TYPE  A1  PI DEF-MSG-RCV-PROCESSOR  A10  PI DEF-MSG-RCV-NODE  Common  DEF-MSG-SYMBOL-OWNER  Common  DEF-MSG-SYMBOL-OWNER  Common  DEF-MSG-SYMBOL-TABLE  Common                                                                                                    |       | SYMBOL-USEREXIT        | A8     |                                       |
| BS2000-SEVERITY  FILE-PASSWORD-AT-EDIT  BS2000-MSG-NOT-OK  USERID-DEFINITION  A1  NOM-SYSOUT-COPY  A1  Logical value.  Max. occurrence = 10.  PI  MESSAGE-CODES  A10  MESSAGE-SEVERITY  A4  MESSAGE-SEVERITY  A4  MESSAGE-OPSYS  A8  Adding single entries is not allowed.  Superdescriptor is unique.  RUN-MAXIMUM  N5  Run number maximum (limit).  SYSOUT-MAX-LINES  N10  SUBNET-ACT-MODE  A1  Log modifications of active JCL.  Logical value.  PG  DEF-MSG-RECEIVER  Message recipient (receiver).  Max. occurrence = 8.  PI  DEF-MSG-RCV-NAME  A8  PI  DEF-MSG-RCV-PROCESSOR  A10  PI  DEF-MSG-RCV-PROCESSOR  A10  PI  DEF-MSG-PROFILE  A20  DEF-MSG-SYMBOL-OWNER  common  DEF-MSG-SYMBOL-OWNER  common                                                 |       | EXITCODE-MAX-UNIX      | A8     |                                       |
| FILE-PASSWORD-AT-EDIT  BS2000-MSG-NOT-OK  USERID-DEFINITION  A1  NOM-SYSOUT-COPY  A1  Logical value.  Max. occurrence = 10.  MESSAGE-CODES  MESSAGE-CODE  A10  MESSAGE-SEVERITY  A4  MESSAGE-OPSYS  A8  Adding single entries is not allowed.  Superdescriptor is unique.  RUN-MAXIMUM  N5  Run number maximum (limit).  SYSOUT-MAX-LINES  N10  SUBNET-ACT-MODE  A1  Log modifications of active JCL.  Logical value.  PG  DEF-MSG-RECEIVER  Message recipient (receiver).  Max. occurrence = 8.  PI  DEF-MSG-RCV-NAME  A8  PI  DEF-MSG-RCV-PROCESSOR  A10  PI  DEF-MSG-RCV-PROFILE  A20  DEF-MSG-SYMBOL-OWNER  common  DEF-MSG-SYMBOL-OWNER  common                                                                                                    |       | EXITCODE-MAX-WNT       | A8     |                                       |
| BS2000-MSG-NOT-OK  USERID-DEFINITION  NOM-SYSOUT-COPY  A1  Logical value.  PG  MESSAGE-CODES  PI  MESSAGE-CODE  A10  MESSAGE-SEVERITY  A4  MESSAGE-SEVERITY  A5  MESSAGE-OPSYS  A8  Adding single entries is not allowed.  Superdescriptor is unique.  RUN-MAXIMUM  N5  Run number maximum (limit).  SYSOUT-MAX-LINES  N10  SUBNET-ACT-MODE  A1  Log modifications of active JCL.  Logical value.  PG  DEF-MSG-RECEIVER  Message recipient (receiver).  Max. occurrence = 8.  PI  DEF-MSG-RCV-NAME  A8  PI  DEF-MSG-RCV-PROCESSOR  A10  PI  DEF-MSG-RCV-PROCESSOR  A10  DEF-MSG-RCV-NODE  common  DEF-MSG-SYMBOL-OWNER  DEF-MSG-SYMBOL-TABLE  common                                                                                                    |       | BS2000-SEVERITY        | A4     |                                       |
| USERID-DEFINITION  NOM-SYSOUT-COPY  A1  Logical value.  PG  MESSAGE-CODES  Max. occurrence = 10.  PI MESSAGE-CODE  A10  MESSAGE-SEVERITY  A4  MESSAGE-SEVERITY  A8  Adding single entries is not allowed.  Superdescriptor is unique.  RUN-MAXIMUM  N5  Run number maximum (limit).  SYSOUT-MAX-LINES  N10  SUBNET-ACT-MODE  A1  Log modifications of active JCL.  Logical value.  PG  DEF-MSG-RECEIVER  Message recipient (receiver).  Max. occurrence = 8.  PI  DEF-MSG-RCV-NAME  A8  PI  DEF-MSG-RCV-PROCESSOR  A10  PI  DEF-MSG-RCV-NODE  common  DEF-MSG-SYMBOL-OWNER  common  DEF-MSG-SYMBOL-TABLE  common                                                                                                    |       | FILE-PASSWORD-AT-EDIT  | A1     |                                       |
| NOM-SYSOUT-COPY  MESSAGE-CODES  PI MESSAGE-CODE  A10  MESSAGE-SEVERITY  A4  MESSAGE-OPSYS  A8 Adding single entries is not allowed.  Superdescriptor is unique.  RUN-MAXIMUM  N5 Run number maximum (limit).  SYSOUT-MAX-LINES  N10  SUBNET-ACT-MODE  A1 Subnetwork activation mode.  LOG-ACTIVE-JCL-MOD  A1 Log modifications of active JCL.  Logical value.  PG DEF-MSG-RECEIVER  Message recipient (receiver).  Max. occurrence = 8.  PI DEF-MSG-RCV-NAME  A8  PI DEF-MSG-RCV-TYPE  A1  PI DEF-MSG-RCV-PROCESSOR  A10  PI DEF-MSG-RCV-NODE  Common  DEF-MSG-SYMBOL-OWNER  Common  DEF-MSG-SYMBOL-TABLE  Common                                                                                                    |       | BS2000-MSG-NOT-OK      | A7     |                                       |
| PG MESSAGE-CODES PI MESSAGE-CODE A10  MESSAGE-SEVERITY A4  MESSAGE-OPSYS A8 Adding single entries is not allowed. Superdescriptor is unique.  RUN-MAXIMUM N5 Run number maximum (limit).  SYSOUT-MAX-LINES N10  SUBNET-ACT-MODE A1 Subnetwork activation mode.  LOG-ACTIVE-JCL-MOD A1 Log modifications of active JCL.  Logical value.  PG DEF-MSG-RECEIVER Message recipient (receiver). Max. occurrence = 8.  PI DEF-MSG-RCV-NAME A8 PI DEF-MSG-RCV-TYPE A1 PI DEF-MSG-RCV-PROCESSOR A10 PI DEF-MSG-RCV-NODE Common DEF-MSG-PROFILE A20 DEF-MSG-SYMBOL-OWNER Common DEF-MSG-SYMBOL-TABLE Common                                                                                                    |       | USERID-DEFINITION      | A1     |                                       |
| PI MESSAGE-CODE A10  MESSAGE-SEVERITY A4  MESSAGE-OPSYS A8 Adding single entries is not allowed. Superdescriptor is unique.  RUN-MAXIMUM N5 Run number maximum (limit).  SYSOUT-MAX-LINES N10  SUBNET-ACT-MODE A1 Subnetwork activation mode.  LOG-ACTIVE-JCL-MOD A1 Log modifications of active JCL.  Logical value.  PG DEF-MSG-RECEIVER Message recipient (receiver).  Max. occurrence = 8.  PI DEF-MSG-RCV-NAME A8  PI DEF-MSG-RCV-TYPE A1  PI DEF-MSG-RCV-PROCESSOR A10  PI DEF-MSG-RCV-NODE common  DEF-MSG-PROFILE A20  DEF-MSG-SYMBOL-OWNER common  DEF-MSG-SYMBOL-TABLE common                                                                                                    |       | NOM-SYSOUT-COPY        | A1     | Logical value.                        |
| MESSAGE-SEVERITY  MESSAGE-OPSYS  A8  Adding single entries is not allowed.  Superdescriptor is unique.  RUN-MAXIMUM  N5  Run number maximum (limit).  SYSOUT-MAX-LINES  N10  SUBNET-ACT-MODE  A1  Log modifications of active JCL.  Logical value.  PG  DEF-MSG-RECEIVER  Message recipient (receiver).  Max. occurrence = 8.  PI  DEF-MSG-RCV-NAME  A8  PI  DEF-MSG-RCV-TYPE  A1  PI  DEF-MSG-RCV-PROCESSOR  PI  DEF-MSG-RCV-NODE  common  DEF-MSG-PROFILE  A20  DEF-MSG-SYMBOL-OWNER  common  DEF-MSG-SYMBOL-TABLE  common                                                                                                    | PG    | MESSAGE-CODES          |        | Max. occurrence = 10.                 |
| MESSAGE-OPSYS  A8  Adding single entries is not allowed. Superdescriptor is unique.  RUN-MAXIMUM  N5  Run number maximum (limit).  SYSOUT-MAX-LINES  N10  SUBNET-ACT-MODE  A1  Subnetwork activation mode.  LOG-ACTIVE-JCL-MOD  A1  Log modifications of active JCL.  Logical value.  PG  DEF-MSG-RECEIVER  Message recipient (receiver).  Max. occurrence = 8.  PI  DEF-MSG-RCV-NAME  A8  PI  DEF-MSG-RCV-TYPE  A1  PI  DEF-MSG-RCV-PROCESSOR  A10  PI  DEF-MSG-RCV-NODE  common  DEF-MSG-PROFILE  A20  DEF-MSG-SYMBOL-OWNER  common                                                                                                    | PI    | MESSAGE-CODE           | A10    |                                       |
| Superdescriptor is unique.  RUN-MAXIMUM N5 Run number maximum (limit).  SYSOUT-MAX-LINES N10 SUBNET-ACT-MODE A1 Subnetwork activation mode.  LOG-ACTIVE-JCL-MOD A1 Log modifications of active JCL.  Logical value.  PG DEF-MSG-RECEIVER Message recipient (receiver).  Max. occurrence = 8.  PI DEF-MSG-RCV-NAME A8 PI DEF-MSG-RCV-TYPE A1 PI DEF-MSG-RCV-PROCESSOR A10 PI DEF-MSG-RCV-NODE Common DEF-MSG-PROFILE A20 DEF-MSG-SYMBOL-OWNER Common DEF-MSG-SYMBOL-TABLE Common                                                                                                    |       | MESSAGE-SEVERITY       | A4     |                                       |
| RUN-MAXIMUM SYSOUT-MAX-LINES N10 SUBNET-ACT-MODE A1 Subnetwork activation mode. LOG-ACTIVE-JCL-MOD A1 Log modifications of active JCL. Logical value.  PG DEF-MSG-RECEIVER Message recipient (receiver). Max. occurrence = 8.  PI DEF-MSG-RCV-NAME A8 PI DEF-MSG-RCV-TYPE A1 PI DEF-MSG-RCV-PROCESSOR A10 PI DEF-MSG-RCV-NODE common DEF-MSG-SYMBOL-OWNER Common DEF-MSG-SYMBOL-TABLE common                                                                                                    |       | MESSAGE-OPSYS          | A8     | Adding single entries is not allowed. |
| RUN-MAXIMUM SYSOUT-MAX-LINES N10 SUBNET-ACT-MODE A1 Subnetwork activation mode. LOG-ACTIVE-JCL-MOD A1 Log modifications of active JCL. Logical value.  PG DEF-MSG-RECEIVER Message recipient (receiver). Max. occurrence = 8.  PI DEF-MSG-RCV-NAME A8 PI DEF-MSG-RCV-TYPE A1 PI DEF-MSG-RCV-PROCESSOR A10 PI DEF-MSG-RCV-NODE common DEF-MSG-SYMBOL-OWNER Common DEF-MSG-SYMBOL-TABLE common                                                                                                    |       |                        |        | Superdescriptor is unique.            |
| SYSOUT-MAX-LINES  SUBNET-ACT-MODE  A1 Subnetwork activation mode.  LOG-ACTIVE-JCL-MOD  A1 Log modifications of active JCL.  Logical value.  PG DEF-MSG-RECEIVER  Message recipient (receiver).  Max. occurrence = 8.  PI DEF-MSG-RCV-NAME  A8  PI DEF-MSG-RCV-TYPE  A1  PI DEF-MSG-RCV-PROCESSOR  A10  PI DEF-MSG-RCV-NODE  Common  DEF-MSG-PROFILE  A20  DEF-MSG-SYMBOL-OWNER  Common                                                                                                    |       | RUN-MAXIMUM            | N5     |                                       |
| LOG-ACTIVE-JCL-MOD  A1 Log modifications of active JCL.  Logical value.  PG DEF-MSG-RECEIVER  Message recipient (receiver).  Max. occurrence = 8.  PI DEF-MSG-RCV-NAME  A8  PI DEF-MSG-RCV-TYPE  A1  PI DEF-MSG-RCV-PROCESSOR  A10  PI DEF-MSG-RCV-NODE  common  DEF-MSG-PROFILE  A20  DEF-MSG-SYMBOL-OWNER  common  DEF-MSG-SYMBOL-TABLE  common                                                                                                    |       | SYSOUT-MAX-LINES       |        |                                       |
| LOG-ACTIVE-JCL-MOD  A1 Log modifications of active JCL.  Logical value.  PG DEF-MSG-RECEIVER  Message recipient (receiver).  Max. occurrence = 8.  PI DEF-MSG-RCV-NAME  A8  PI DEF-MSG-RCV-TYPE  A1  PI DEF-MSG-RCV-PROCESSOR  PI DEF-MSG-RCV-NODE  Common  DEF-MSG-PROFILE  A20  DEF-MSG-SYMBOL-OWNER  Common  DEF-MSG-SYMBOL-TABLE  Common                                                                                                    |       | SUBNET-ACT-MODE        | A1     | Subnetwork activation mode.           |
| Logical value.  PG DEF-MSG-RECEIVER Message recipient (receiver).  Max. occurrence = 8.  PI DEF-MSG-RCV-NAME A8  PI DEF-MSG-RCV-TYPE A1  PI DEF-MSG-RCV-PROCESSOR A10  PI DEF-MSG-RCV-NODE common  DEF-MSG-PROFILE A20  DEF-MSG-SYMBOL-OWNER common  DEF-MSG-SYMBOL-TABLE common                                                                                                    |       | LOG-ACTIVE-JCL-MOD     | A1     | Log modifications of active JCL.      |
| PG DEF-MSG-RECEIVER Message recipient (receiver).  Max. occurrence = 8.  PI DEF-MSG-RCV-NAME A8  PI DEF-MSG-RCV-TYPE A1  PI DEF-MSG-RCV-PROCESSOR A10  PI DEF-MSG-RCV-NODE common  DEF-MSG-PROFILE A20  DEF-MSG-SYMBOL-OWNER common  DEF-MSG-SYMBOL-TABLE common                                                                                                    |       | ·                      |        |                                       |
| Max. occurrence = 8.                                                                                                    | DC.   | DEE MCC DECENTED       |        |                                       |
| PI DEF-MSG-RCV-NAME A8 PI DEF-MSG-RCV-TYPE A1 PI DEF-MSG-RCV-PROCESSOR A10 PI DEF-MSG-RCV-NODE common DEF-MSG-PROFILE A20 DEF-MSG-SYMBOL-OWNER common DEF-MSG-SYMBOL-TABLE common                                                                                                    | PG    | DEF-IVISG-RECEIVER     |        | Message recipient (receiver).         |
| PI DEF-MSG-RCV-TYPE A1  PI DEF-MSG-RCV-PROCESSOR A10  PI DEF-MSG-RCV-NODE common  DEF-MSG-PROFILE A20  DEF-MSG-SYMBOL-OWNER common  DEF-MSG-SYMBOL-TABLE common                                                                                                    |       |                        |        | Max. occurrence = 8.                  |
| PI DEF-MSG-RCV-PROCESSOR A10 PI DEF-MSG-RCV-NODE common  DEF-MSG-PROFILE A20  DEF-MSG-SYMBOL-OWNER common  DEF-MSG-SYMBOL-TABLE common                                                                                                    | PI    | DEF-MSG-RCV-NAME       | A8     |                                       |
| PI DEF-MSG-RCV-NODE common  DEF-MSG-PROFILE A20  DEF-MSG-SYMBOL-OWNER common  DEF-MSG-SYMBOL-TABLE common                                                                                                    | PI    | DEF-MSG-RCV-TYPE       | A1     |                                       |
| DEF-MSG-PROFILE A20 DEF-MSG-SYMBOL-OWNER common DEF-MSG-SYMBOL-TABLE common                                                                                                    | PI    | DEF-MSG-RCV-PROCESSOR  | A10    |                                       |
| DEF-MSG-SYMBOL-OWNER common  DEF-MSG-SYMBOL-TABLE common                                                                                                    | PI    | DEF-MSG-RCV-NODE       | common |                                       |
| DEF-MSG-SYMBOL-TABLE common                                                                                                    |       | DEF-MSG-PROFILE        | A20    |                                       |
|                                                                                                    |       | DEF-MSG-SYMBOL-OWNER   | common |                                       |
|                                                                                                    |       | DEF-MSG-SYMBOL-TABLE   | common |                                       |
| DEF-MSG-SYMTAB-VERSION   common                                                                                                    |       | DEF-MSG-SYMTAB-VERSION | common |                                       |
| PG MONITOR-TASK-TABLE Max. occurrence = 99.                                                                                                    | PG    | MONITOR-TASK-TABLE     |        | Max. occurrence = 99.                 |
| PI TASK-NUMBER N3                                                                                                    | PI    | TASK-NUMBER            | N3     |                                       |

| Abbr. | Field                       | Format | Remark                                                                               |
|-------|-----------------------------|--------|--------------------------------------------------------------------------------------|
| PI    | TASK-FUNCTION               | A59    | Contains up to 15 task functions, as 3-letter codes, separated by commas. Example:   |
|       |                             |        | v<br>TASK-FUNCTION=SCE,ACT,JCL,SUB,JEX,SU3                                           |
|       |                             |        | Recommendation: Do not modify the Monitor task table definitions in the export file. |
| PI    | TASK-WAIT-TIME              | N6     | Specific task wait time. Unit: seconds.                                              |
|       | DEF-NAT-TASK-MAX            | N3     | Maximum number of dedicated Natural tasks.                                           |
|       | DEF-NAT-IDLE-MAX            | N3     | Maximum idle time of a Natural task. Unit: minutes.                                  |
|       | DEF-JCL-REGEN-SYMBOL-PROMPT | A1     |                                                                                      |
|       | TA-KEEP-TIMEFRAMES          | A1     |                                                                                      |
|       | LOG-ESY-LOGON               | A1     |                                                                                      |
|       | DEACT-JOBS-AT-ONCE          | N10    |                                                                                      |
|       | NOM-RETRY-LIMIT             | N7     |                                                                                      |
|       | RE-SUBMIT-SYMBOL            | A1     |                                                                                      |
|       | LOG-API                     | A1     |                                                                                      |
|       | CONFIRM-PROFILE             | A32    |                                                                                      |
|       | ENCODING                    | A8     |                                                                                      |
|       | STEP-ACCOUNTING             | A1     |                                                                                      |
|       | NOM-EMPTY-FILE              | A1     |                                                                                      |
|       | SYMTAB-ACT-MODE             | A1     |                                                                                      |
|       | NETWORK-VERSION-LIMIT       | N7     |                                                                                      |

# **OBJECT=GLOBAL-EXIT**

## **Modification Information**

You can include **modification information** as described in the section *Sub-Objects*.

| Abbr. | Field            | Format |
|-------|------------------|--------|
| K     | TYPE             | A8     |
|       | LIBRARY          | common |
|       | MEMBER           | common |
|       | SUBMIT-EXIT-TYPE | A1     |

# **OBJECT=CONDITION-ACTIVE**

| Abbr. | Field           | Format | Remark                                              |
|-------|-----------------|--------|-----------------------------------------------------|
| K     | OWNER           | common |                                                     |
| K     | NETWORK         | common |                                                     |
| K     | RUN             | common |                                                     |
| K     | CONDITION       | common |                                                     |
|       | STATE           | N4     | 0 = free in use.                                    |
|       |                 |        | 1 = currently in use.                               |
|       |                 |        | 2 = exclusive use.                                  |
|       |                 |        | 3 = use then delete.                                |
|       | ACTIVATION-TIME | DT     | Activation date and time of the active job network. |
|       |                 |        | This timestamp is used for time range comparisons.  |